## DANNE E CERTIFICATION PROGRAM

レベル1

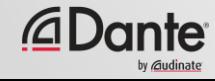

© Audinate Pty Ltd. All rights reserved

Audinateトレーニングプログラム ● 公式認定により、顧客に、あなたが Danteネットワークの実装のための知 識とスキルを身に付けていることを 証明できます。 ● 一貫した方法と知識を保証

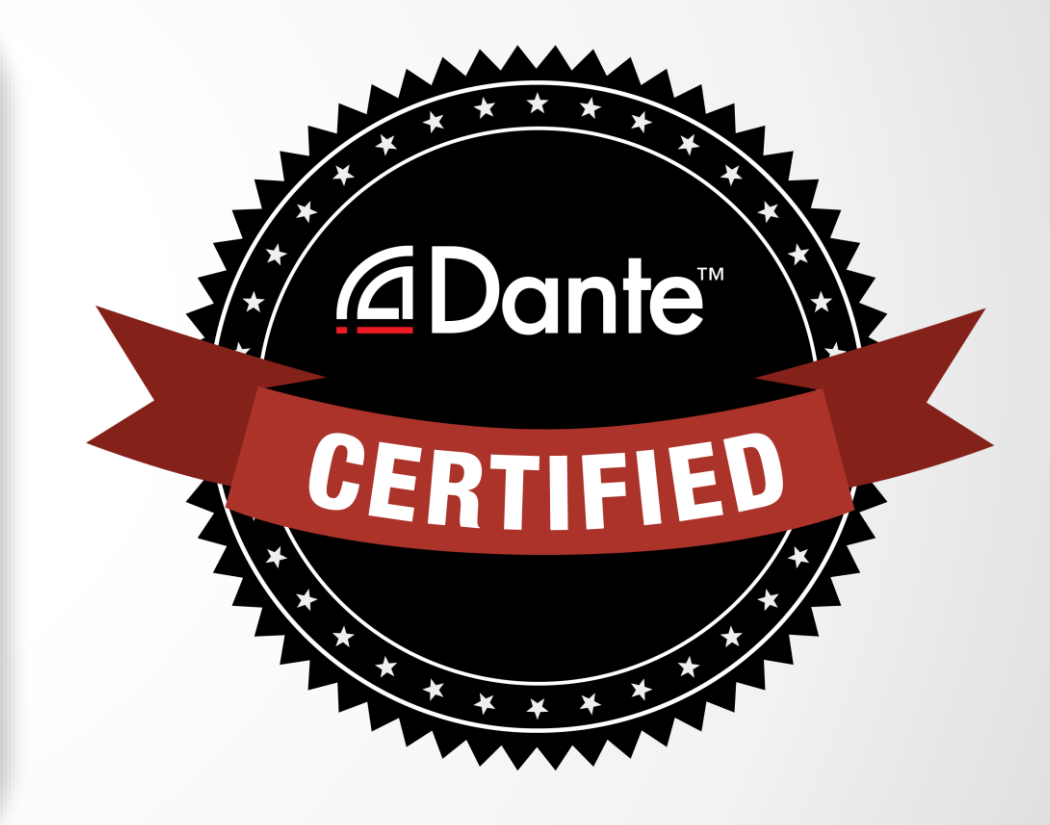

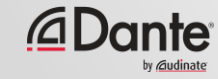

#### Danteの認定を受けると、 次の利点があります。

- レベル1およびレベル2の、「Dante Certified」ロゴの使用
- 各合格レベルの修了証書

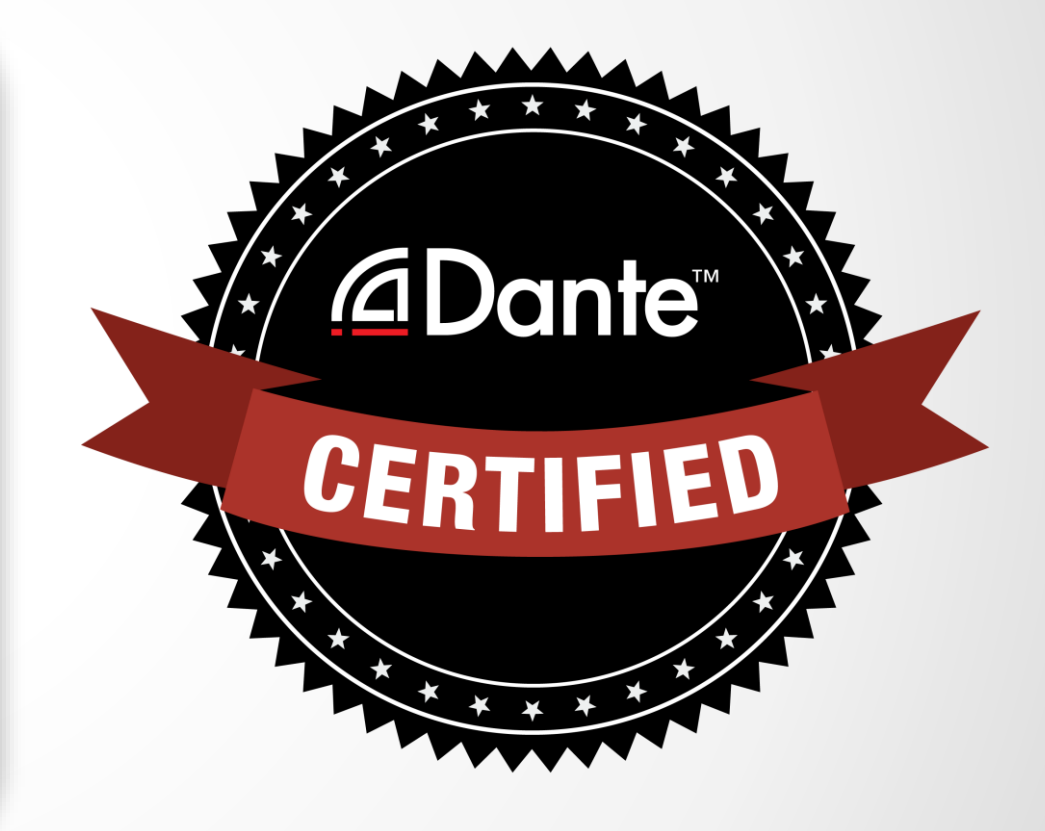

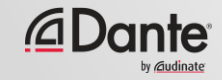

#### レベル1:Danteのイントロダクショ

- ン • 対面・オンライン提供
- 背景
- Dante Controllerによる基本的な信号ルー ティング
- 簡単なシステム(6個程度のデバイス、1つ のスイッチ)における、Danteのセット アップ
- Dante Virtual Soundcardを使用したレ コーディング

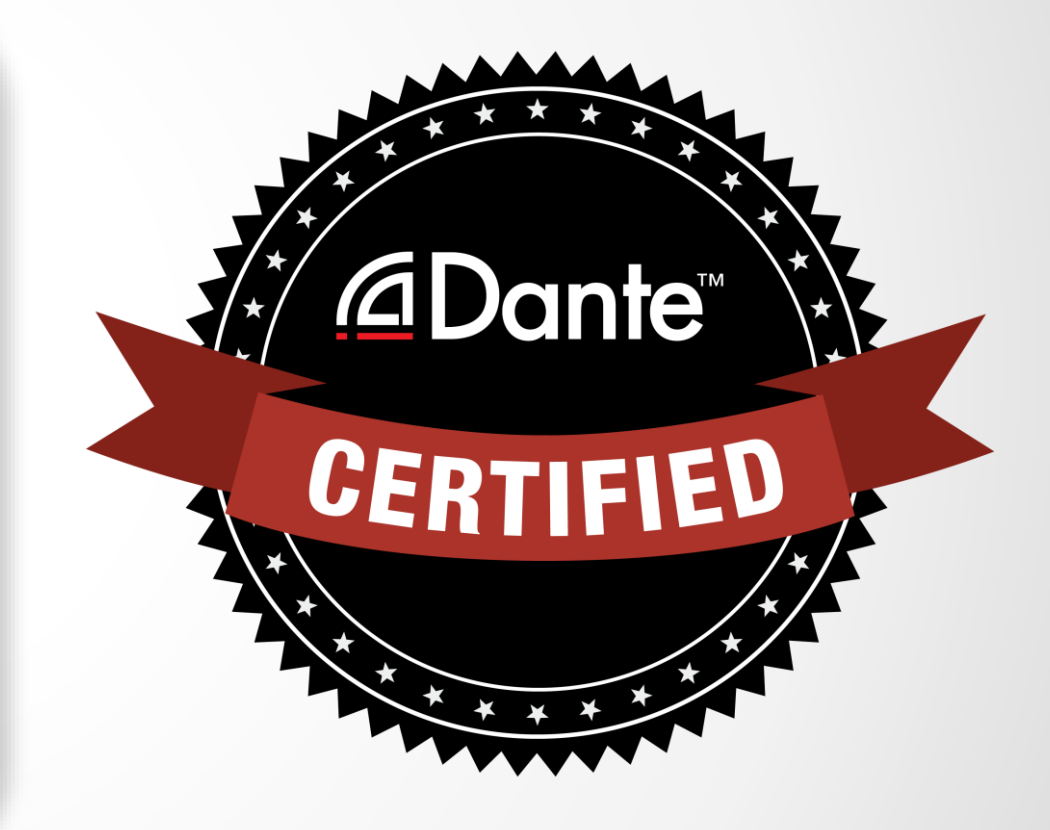

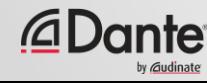

- レベル2:中級者向け Danteの概念
- 対面・オンライントレーニング
- 規模の大きいシステム(約12個のデバイ ス)
- クロッキングオプション
- ユニキャストおよびマルチキャストの理 解
- レイテンシー
- 冗長性
- Dante Virtual Soundcardと Dante Viaの詳細

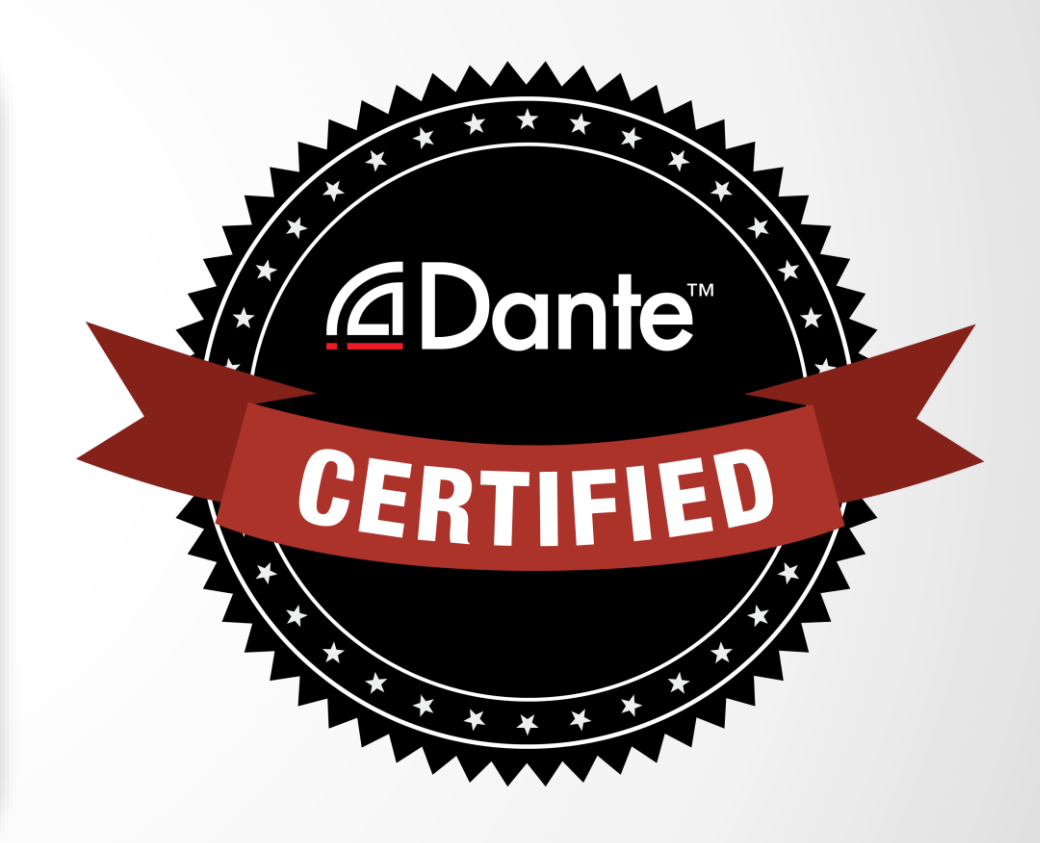

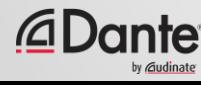

#### 必要なステップ:

- レベル1:レベル1オンライン試験に 合格
- レベル2:レベル2オンライン試験に 合格 さらに、オンラインまたはイ ベント時の「実技」試験

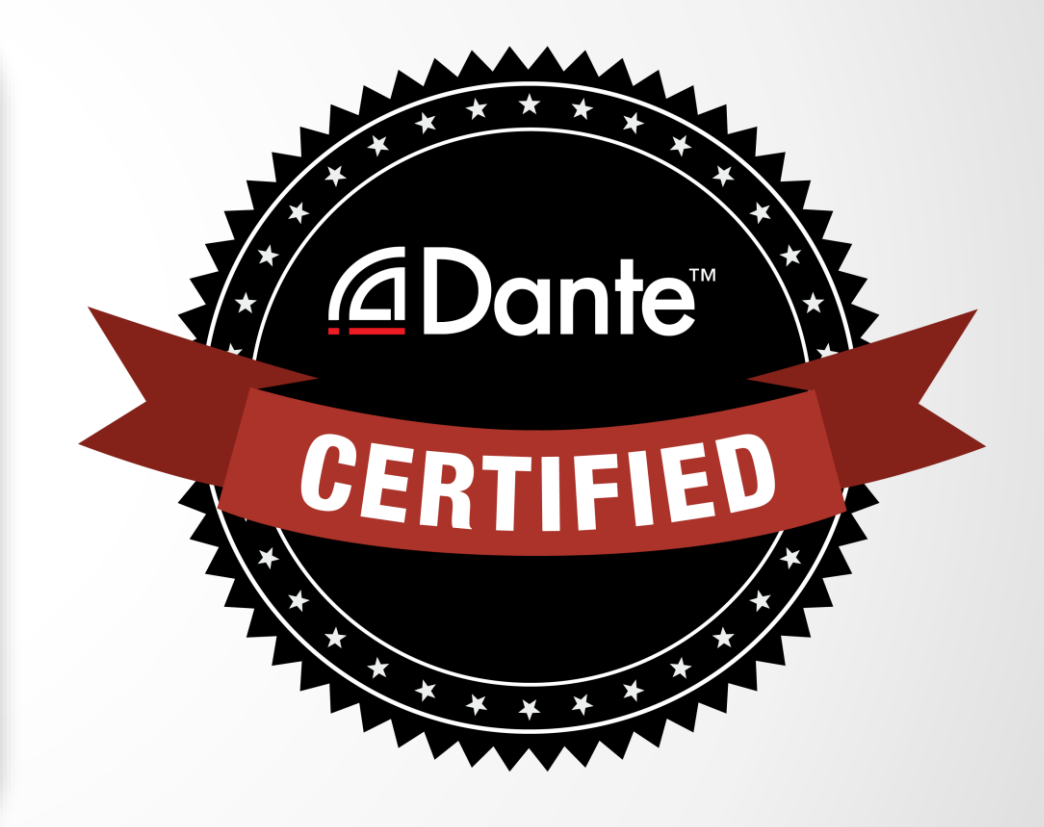

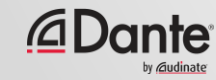

# DANTE ントロダクション

#### DANTE CERTIFICATION PROGRAM

レベル1

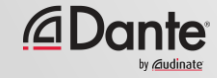

#### Audinateについて

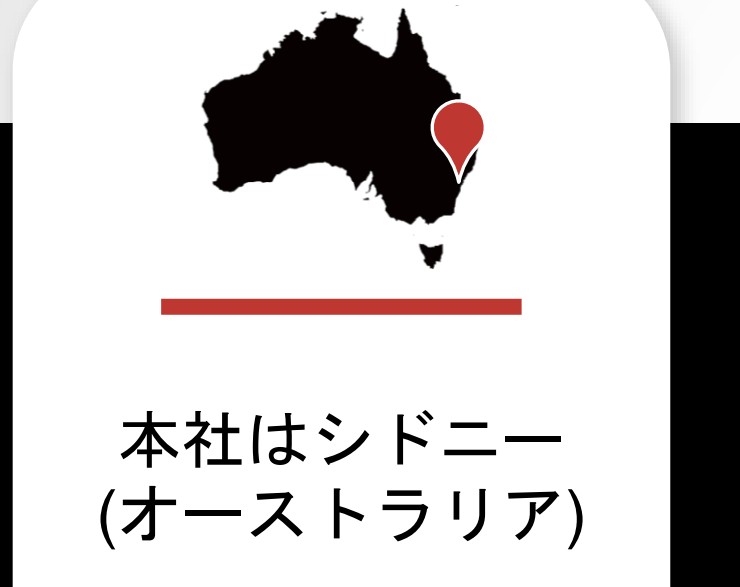

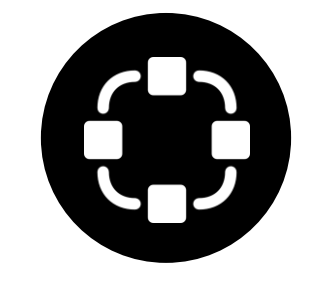

ネットワーク エンジニア向け製 品を提供

*<u></u>***∆Dante** 

Danteを 100%相互運用 ソリューション

あらゆるオーディオ メーカー向けに開発

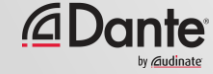

## Audinateの製品

- **Dante**テクノロジー (その全て) ハードウェアモジュール 開発ツール
- ソフトウェア製品**:**
- Dante Controller
- Dante Virtual Soundcard
- Dante Via
- Dante Domain Manger

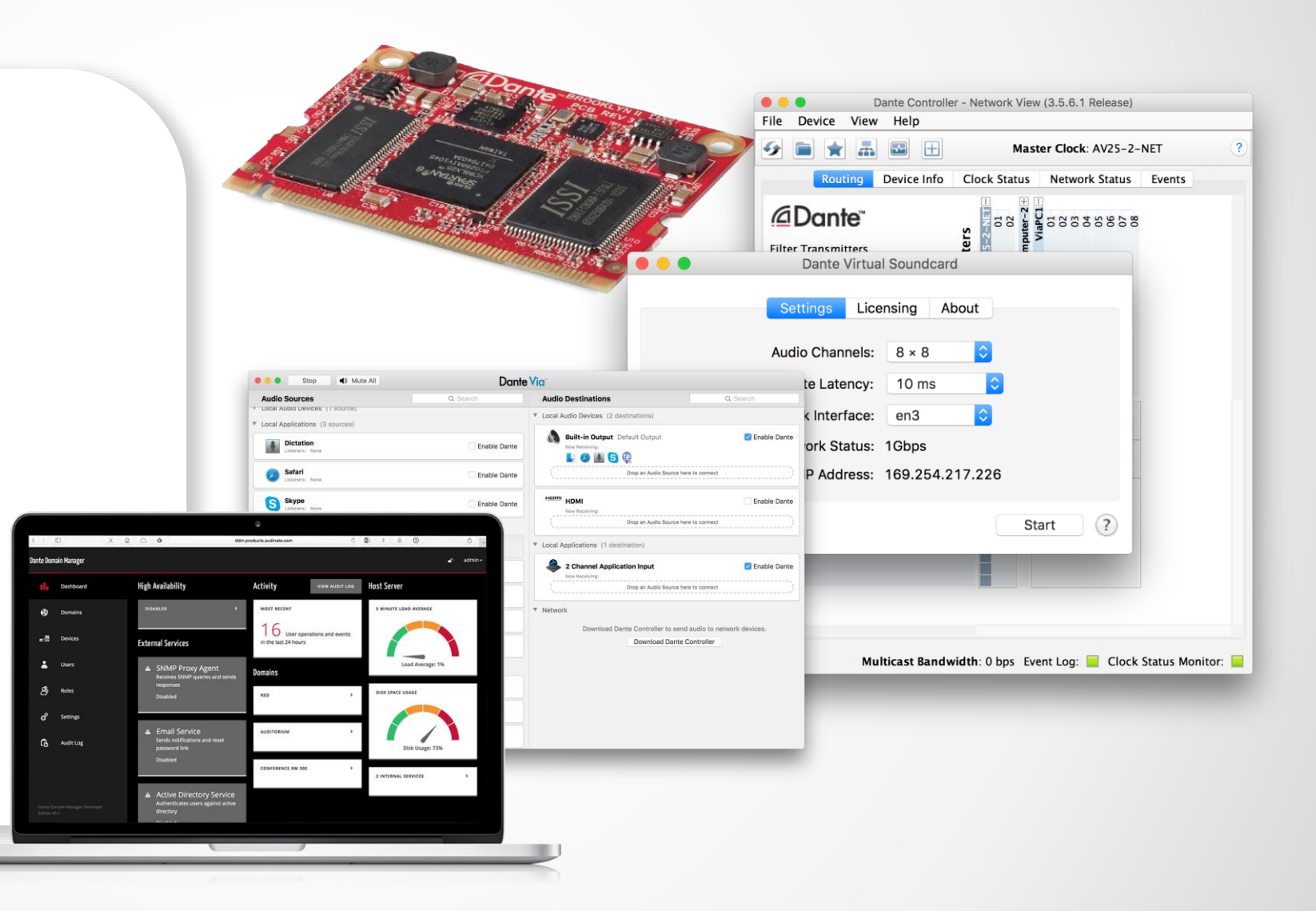

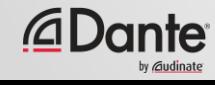

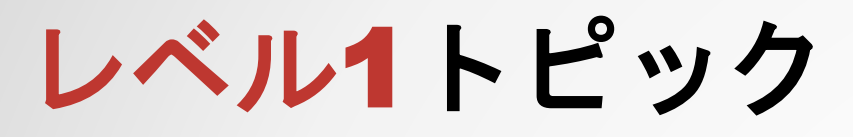

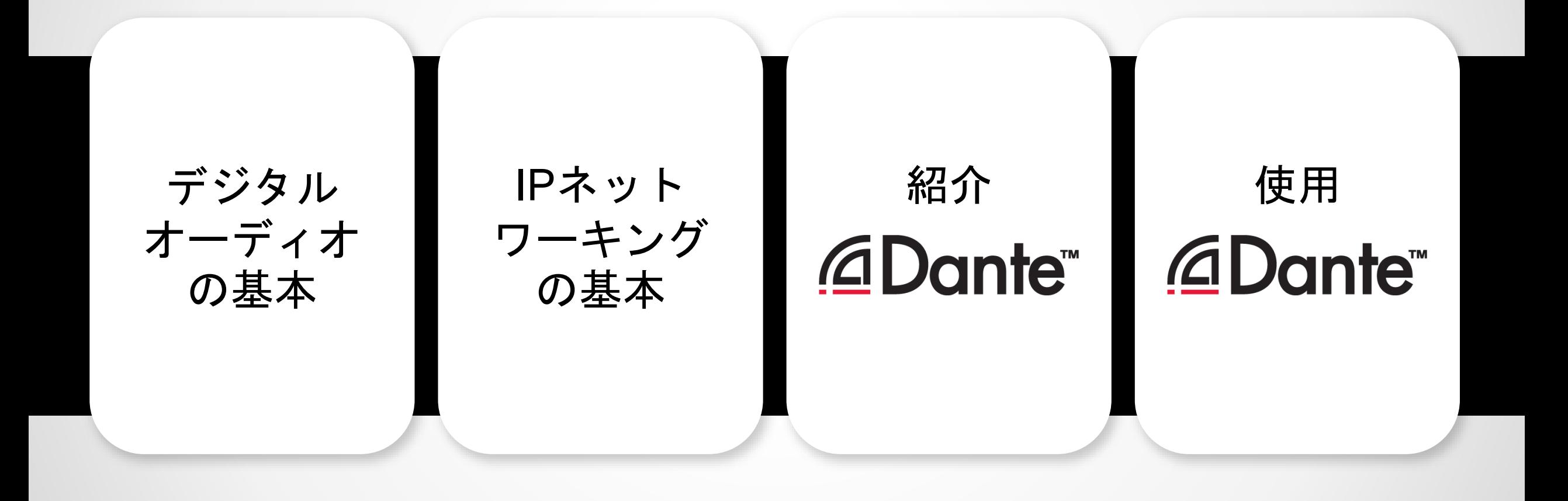

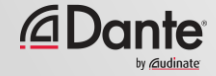

# デジタル ディオの基

レベル1 DANTE CERTIFICATION PROGRAM

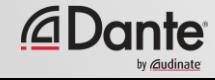

## アナログからデジタルへの変換

#### アナログ信号を一定の間隔で サンプリング ● 時間軸でデータを 数値化 ● パルス符号変調 (PCM)

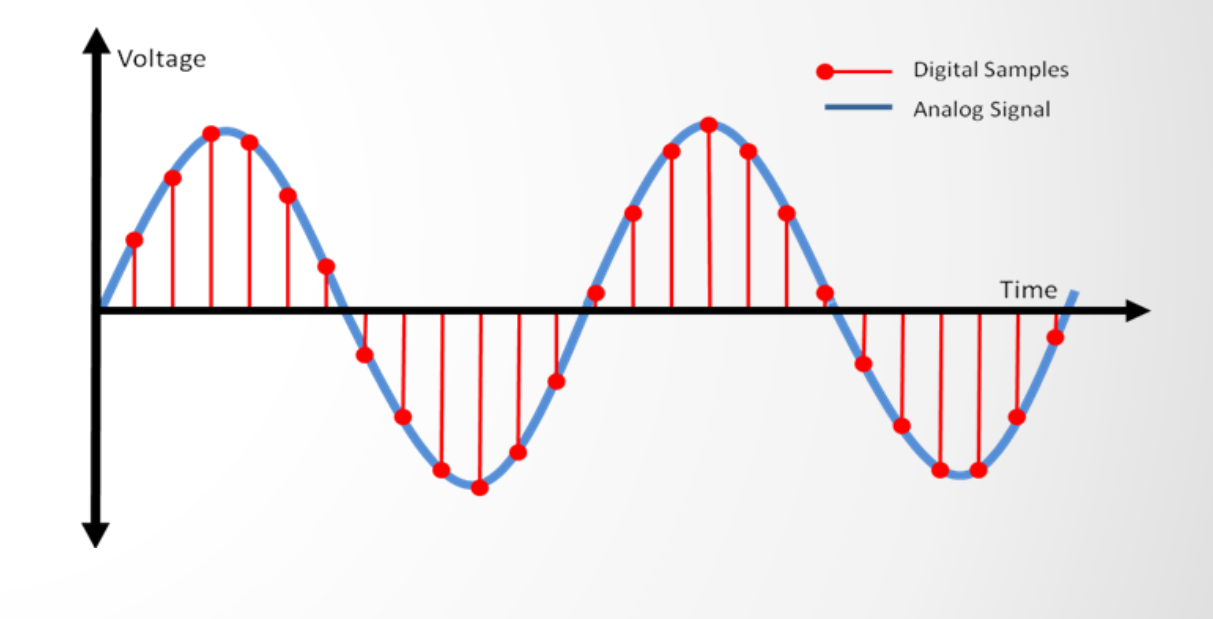

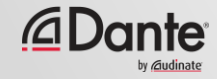

## サンプルレート

#### サンプルが取得される時間間 隔 ● ナイキストの定理: 音声の最大周波数の2倍以上の 周波数でサンプリング

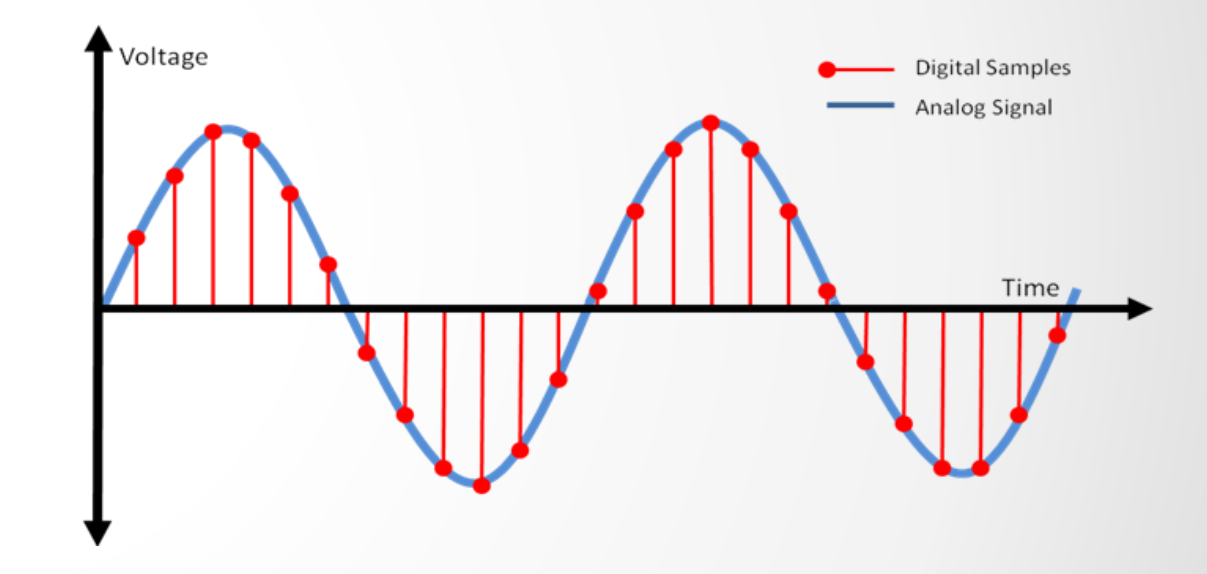

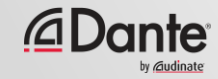

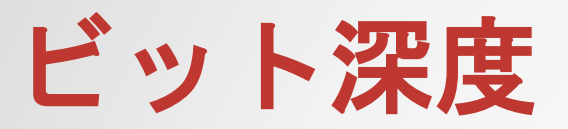

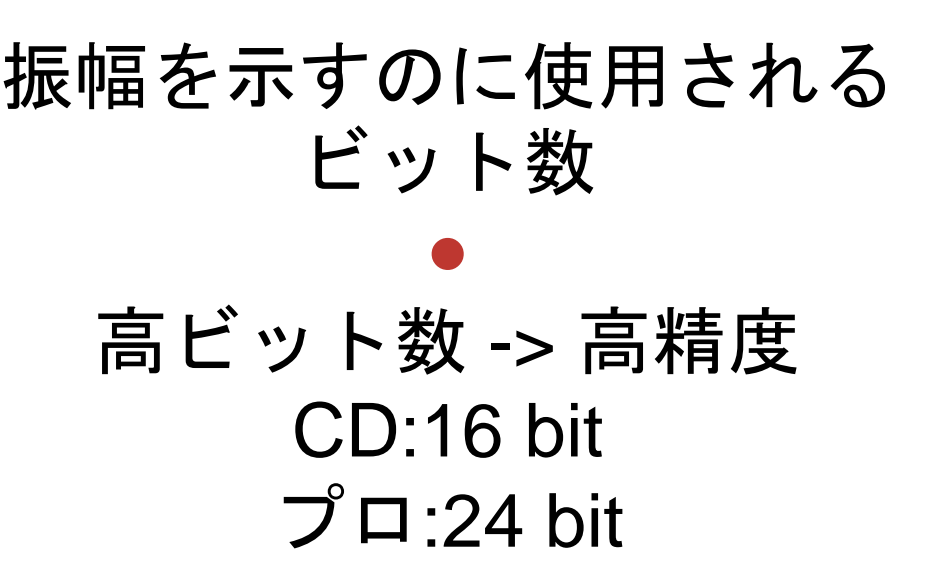

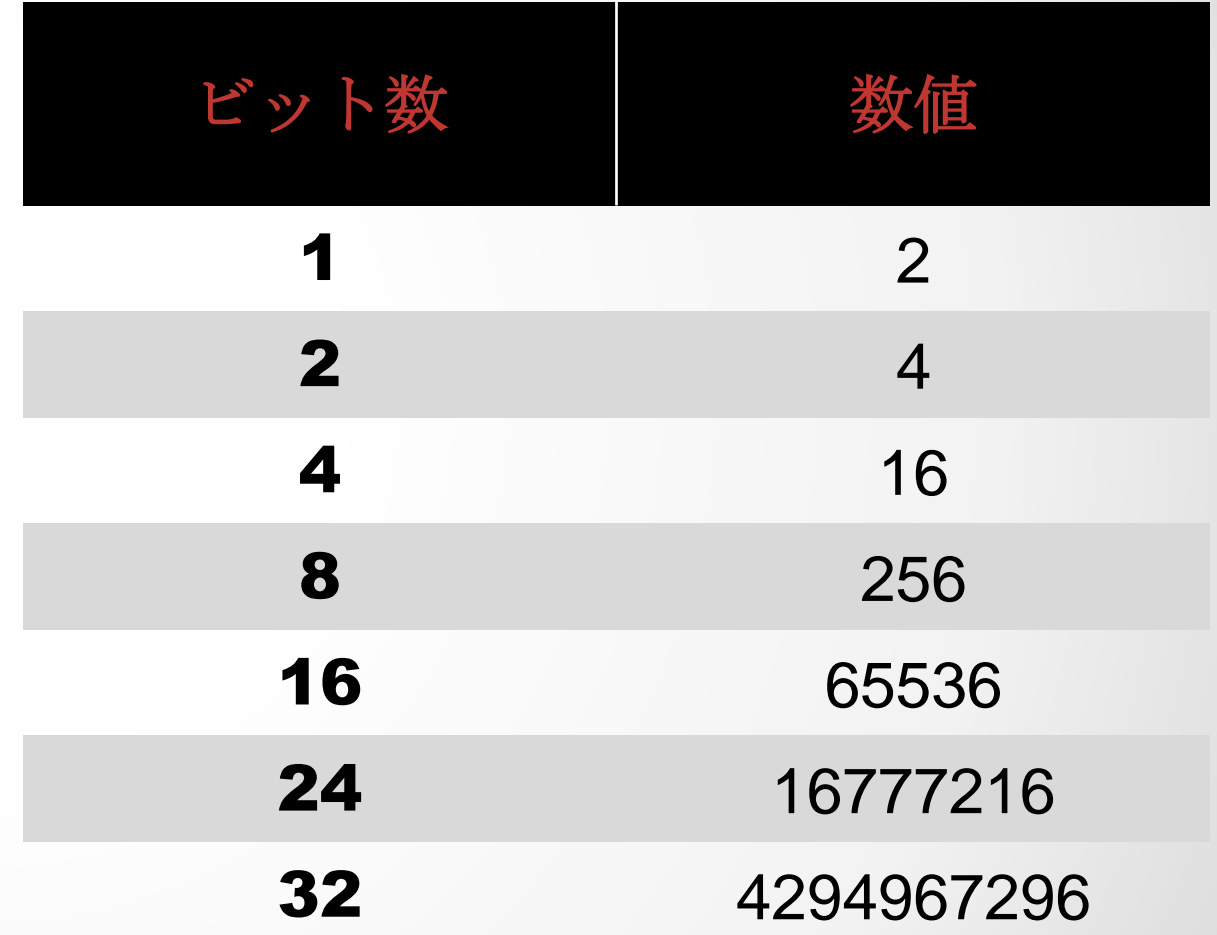

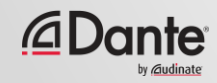

## サンプルレートとビット深度の組み合わせ

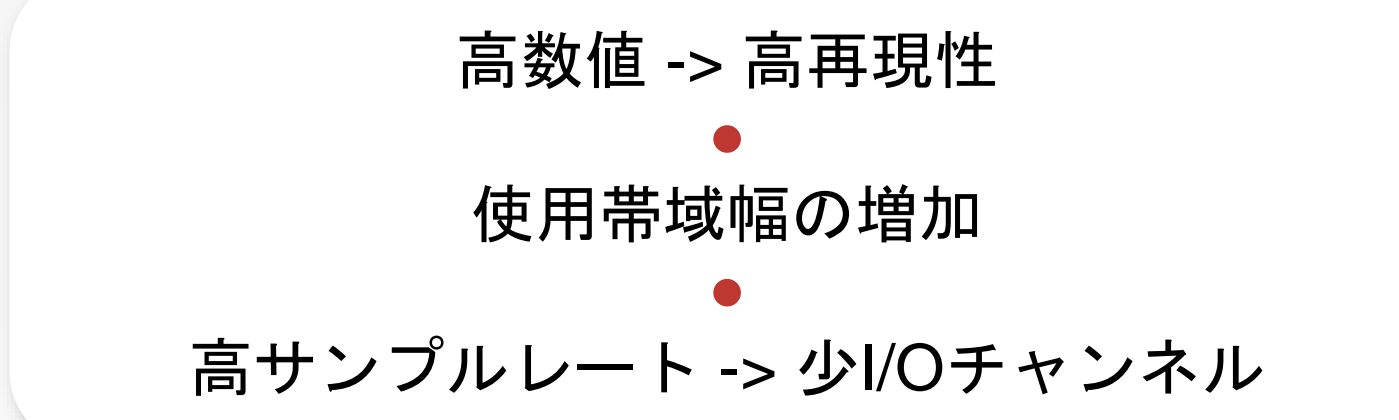

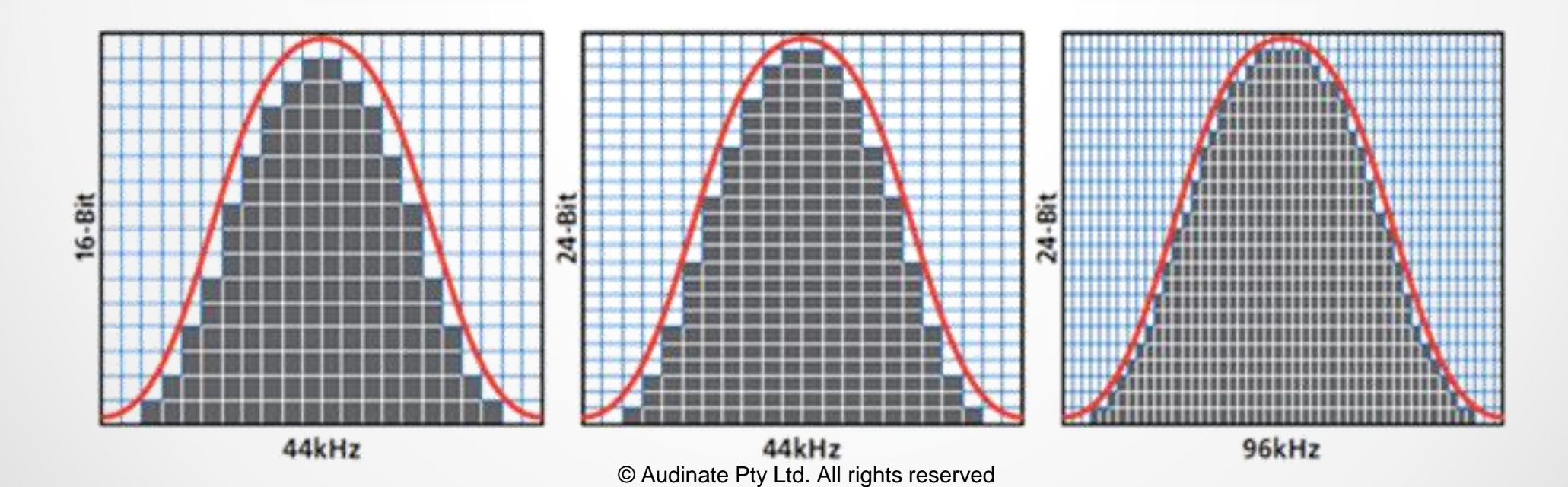

*<u></u>* Dante

#### 使用帯域幅

PCM 音声帯域幅 = (サンプルレート) x (ビット深度) x (チャン ネル数) ● 例:48kHz/24-bitでの64チャンネルのPCM音声 =  $48,000 \times 24 \times 64 = 74$  mbits/秒 ● ネットワークのオーバーヘッドを考慮し、64チャンネル ≈ 96mbps ● ギガビットリンクの**10%**未満

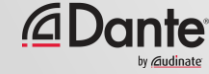

## ワードクロック

データにおいてオーディオサンプルが開始 するポイントを定めるクロック

●

データを同じ方法で読み取ることのできる よう一つのデジタルシステム上ですべての デバイスに対し一定でなければならない

マルチデバイスシステムに対し一つの Clock Master

●

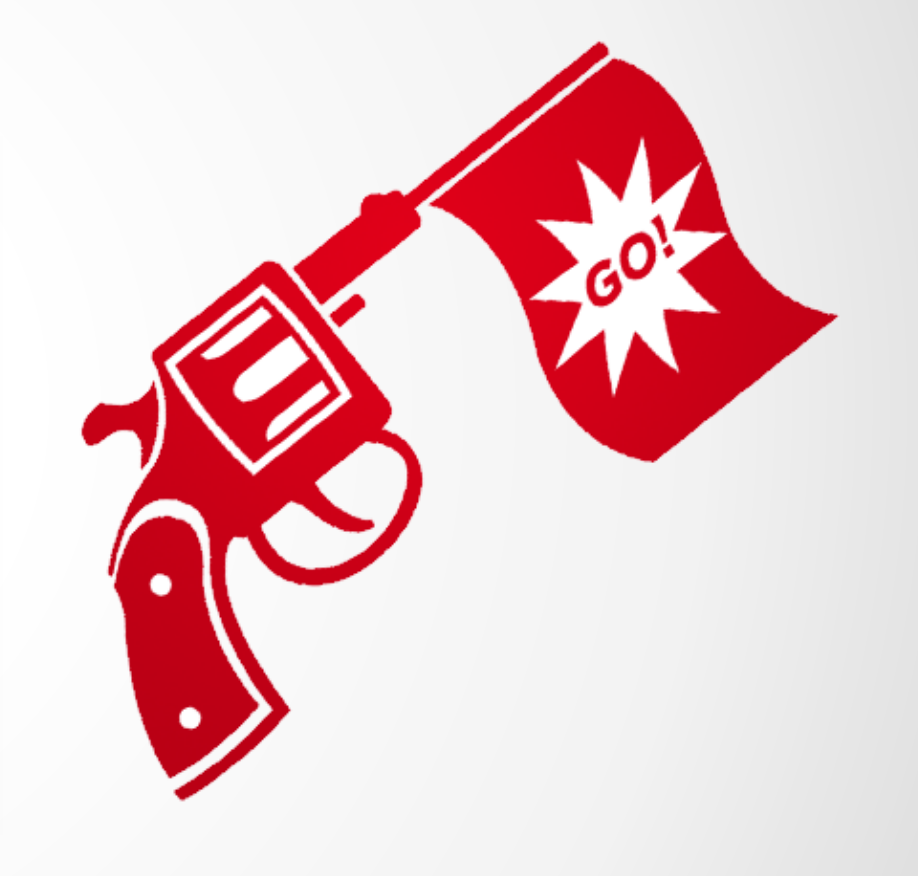

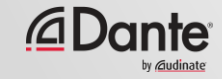

ジッター

#### 再生におけるワードクロックのずれに よる歪み ● すべてのデジタルオーディオシステム に存在 ● AES3、MADI、ADAT、S/PDIF ● 古いシステムでの解決は高コスト

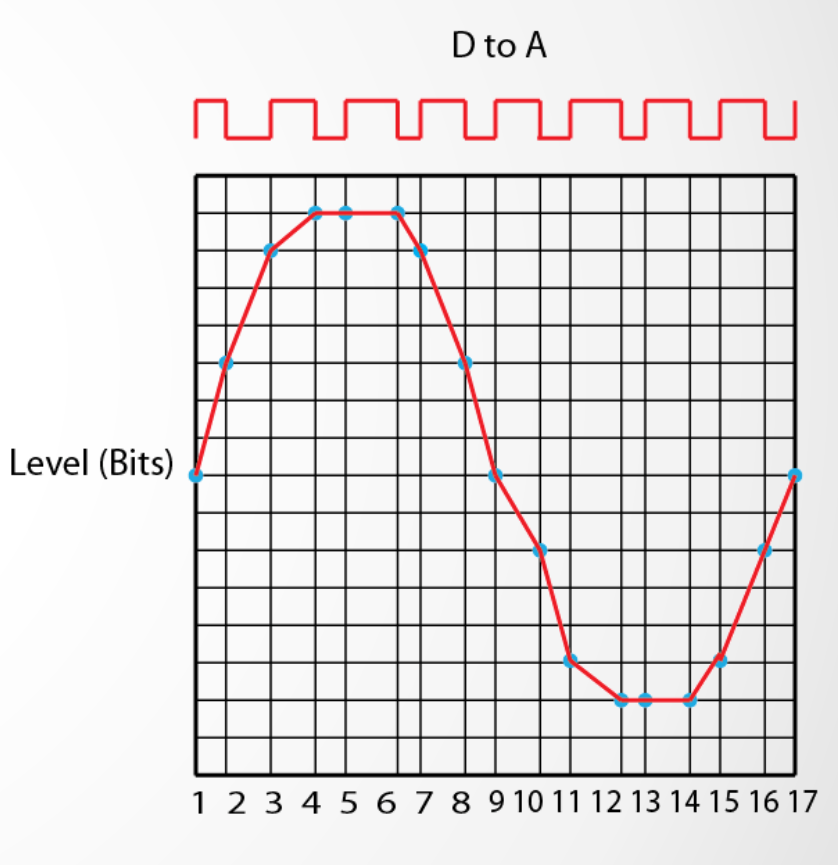

Time (Samples)

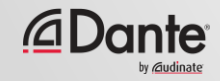

レイテンシー

#### システム上のオーディオ信号遅延 ● 伝送と処理 ● 遅延信号が同時に聞こえる 場合は、問題となります ● レガシーネットワーキングシステムの問題 (VoIP)

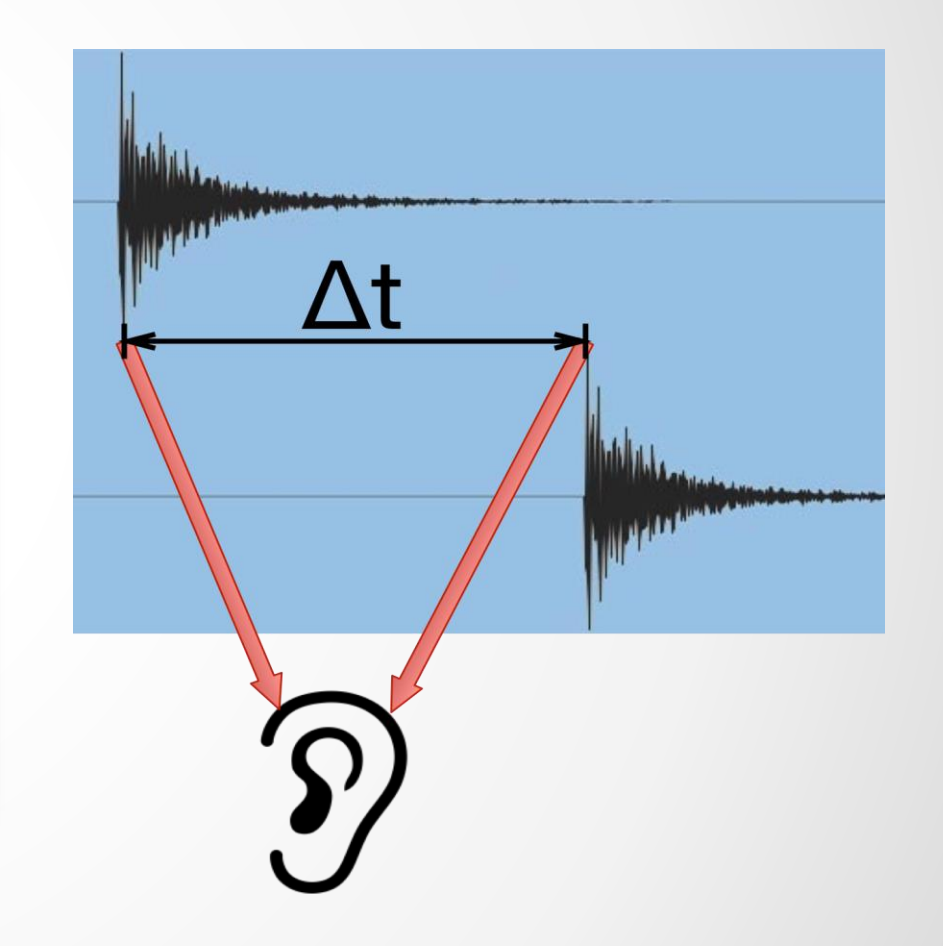

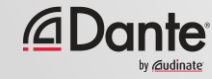

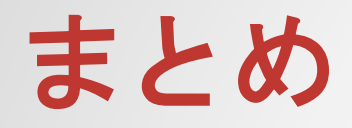

#### デジタルオーディオはサンプルの再生または録音により動作 ビット深度は振幅の分解能を表す サンプルレートは最大アナログ周波数を決定 ● ワードクロックは一定し、正常に同期されなければならない ●

デジタルオーディオは他の種類のデータと同じように伝送可 能なデータを生成します – Danteが提供する重要な要素は 「時間」です

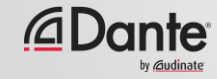

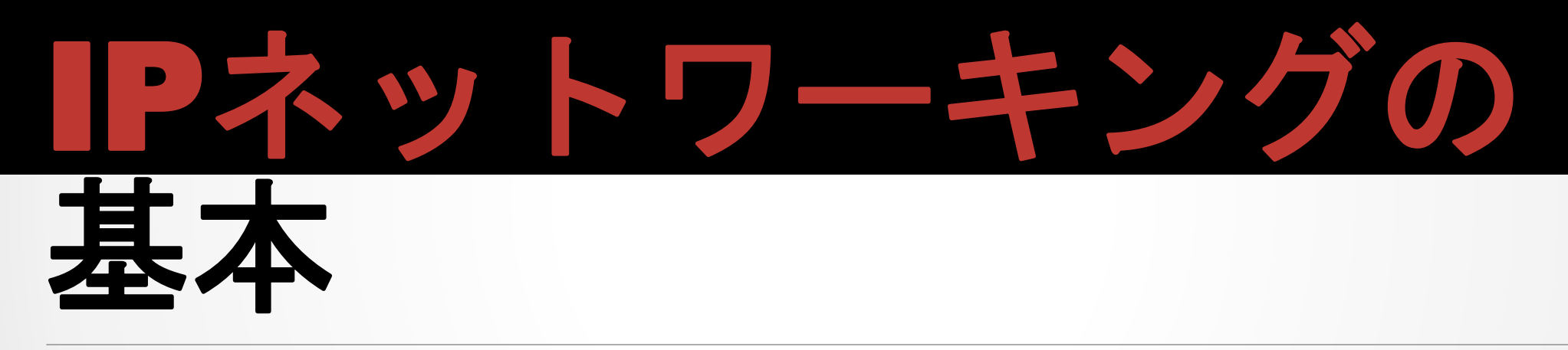

#### DANTE CERTIFICATION PROGRAM レベル1

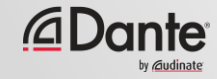

## ネットワーキングにつ いてどの程度知る必要 がありますか?

それほど多くを知る必要はありません

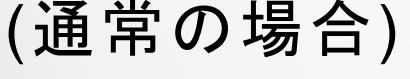

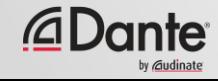

#### ネットワーキングの物理面

## 現代の小規模ネットワークは次の3つから構成されて います: 接続するデバイス スイッチ: 接続の中枢となるもの ケーブル: これらの機器を接続 abah<br>cisco

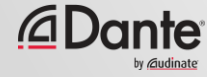

222222222

<u>tiithii da</u>ba

**EST** MARINAL E

### Danteに必要なケーブルの種類は?

一般的なコンピュータネット ワークと同じ ● ギガビットタイプ: CAT5E CAT6 ● 1配線当たり最大100m

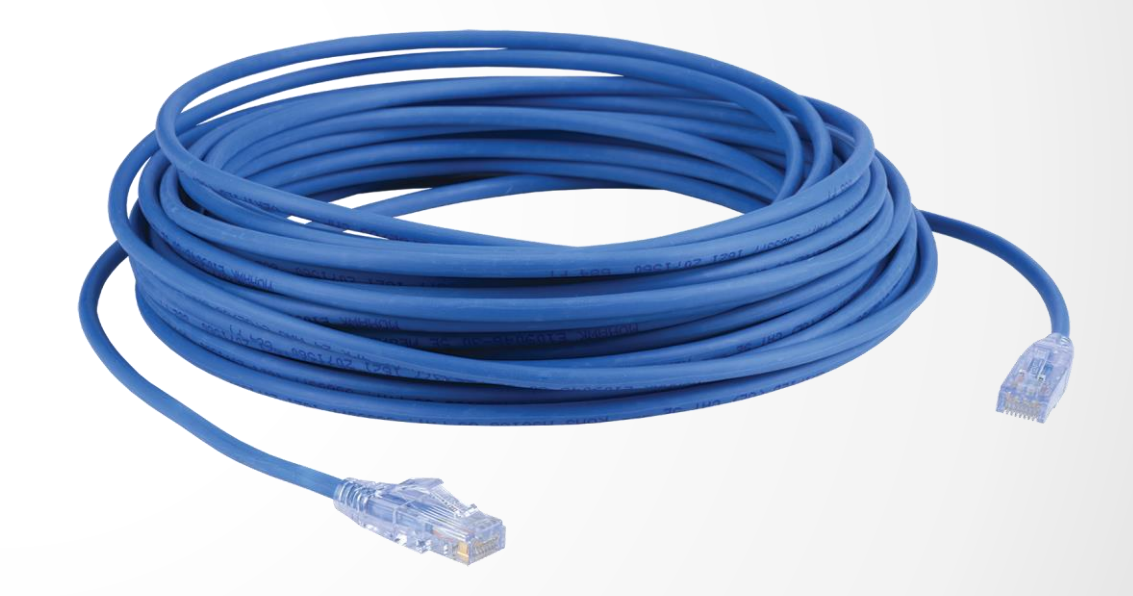

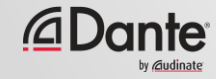

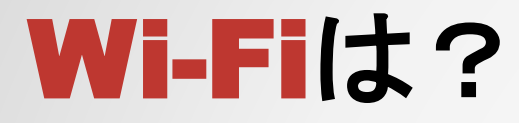

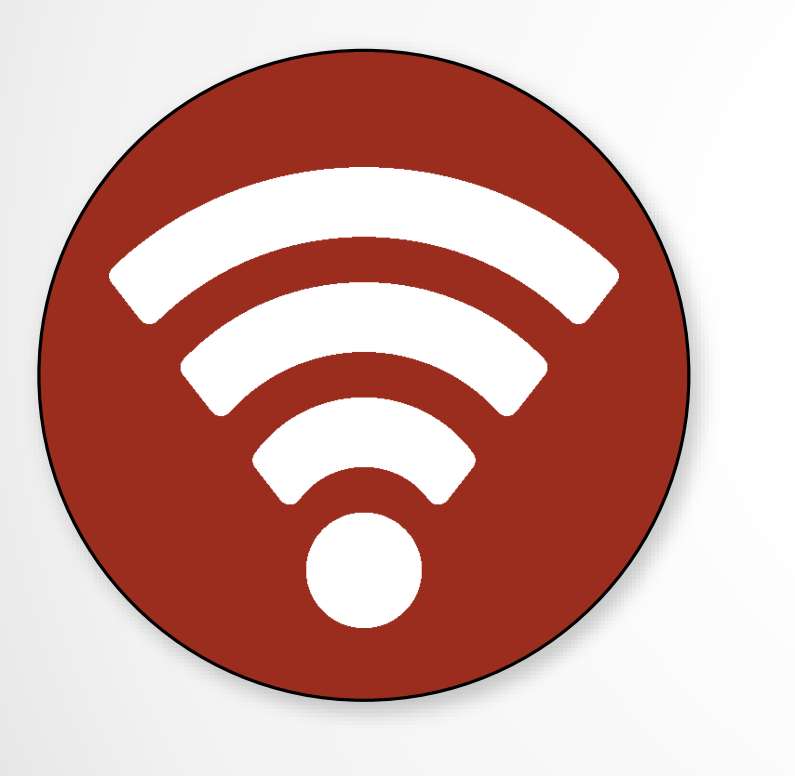

Wi-FiはIPネットワークに接続する 別の方法 ● 有線Ethernetに比べ信頼性は低い ● Danteオーディオとの互換性はなし ● Dante Controllerにのみ使用可

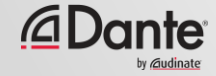

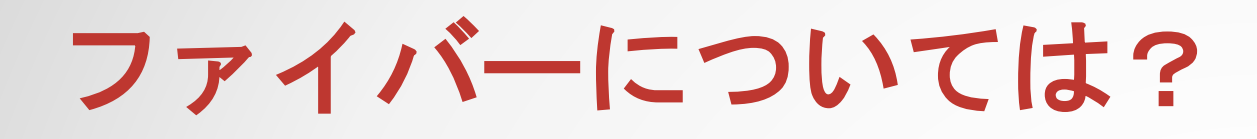

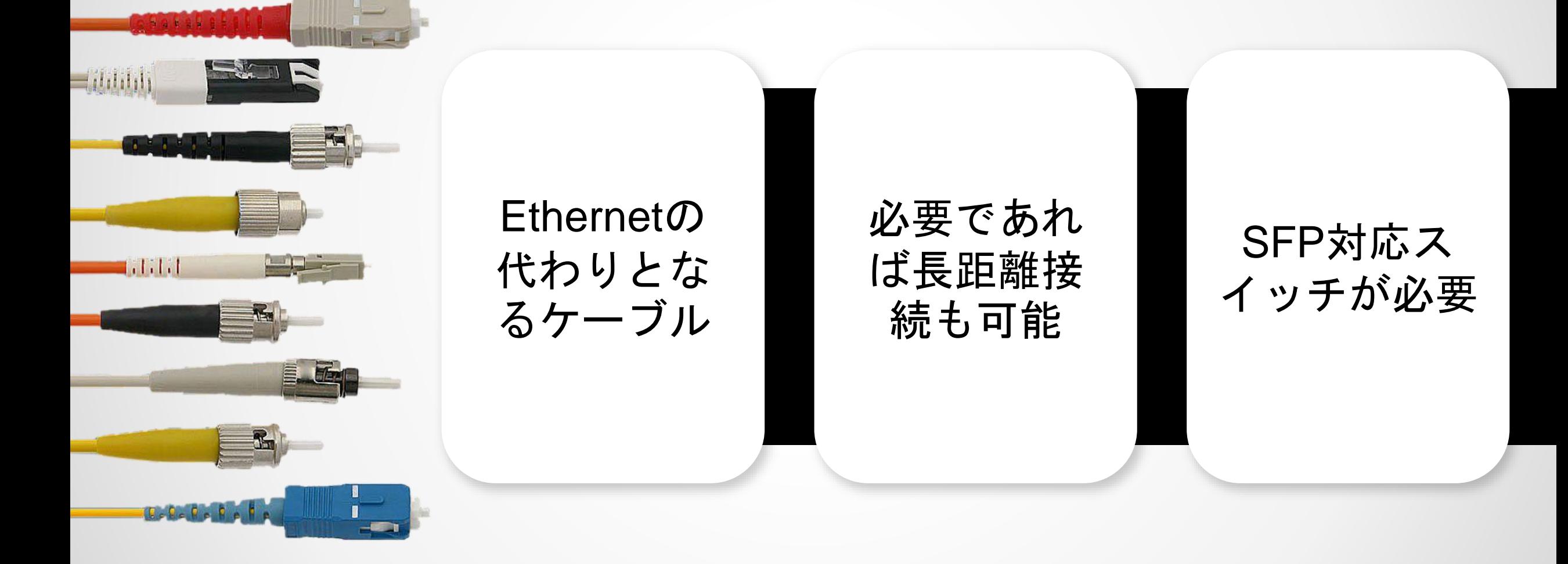

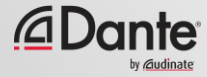

スイッチ

#### スイッチは一般的なネットワークでデバイスを接続 ● 小型(5ポート)から大型(48ポート)まで使用可能 ● スイッチは常時、すべてのポートで最大速度をサポート ● ギガビット(またはより速い)スイッチを使用してください!

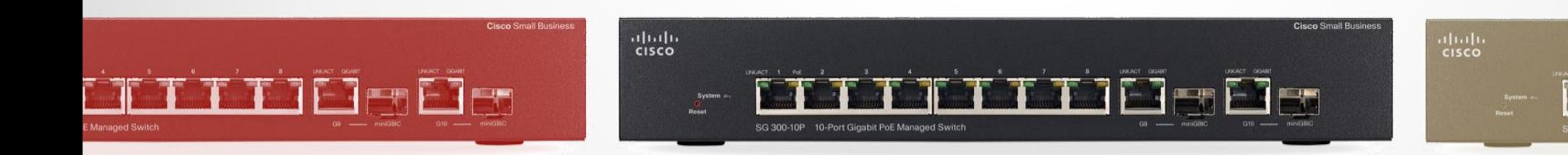

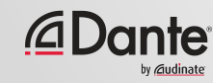

### スイッチ – アンマネージド&マネージド

アンマネージドスイッチ – プラグアンドプレイ、制限あり ● マネージドスイッチ – 多くのオプション、テスト、調整 ● Danteは両方に対応 ● マネージドスイッチは、「混合環境」(例: オーディオ+その他の データ)または高負荷のネットワークで活躍 ● アンマネージドスイッチは小規模なオーディオネットワークに最 適

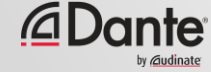

## マネージドスイッチは 不要です

Danteデバイスに接続するために1つのスイッチだけが必要な場合… また、Danteオーディオのためだけにネットワークを使用する場合

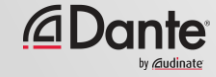

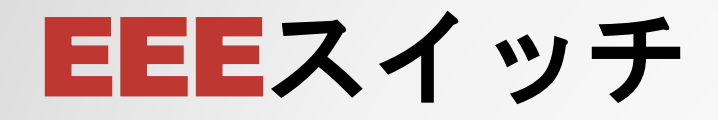

#### 注意すべきこと: ● EEEまたは「グリーン」スイッチはリアルタ イムメディアに対し有効ではない ● 省電力機能によりポートが切断され、Danteの 構成パーツが正常に機能しない ● この機能を無効にするか、この機能に対応し ていないスイッチを使用

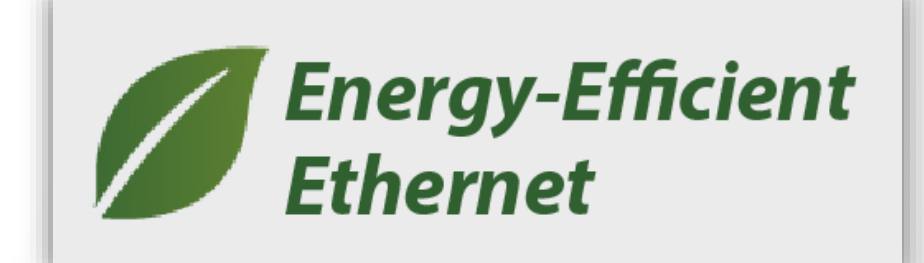

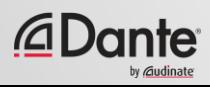

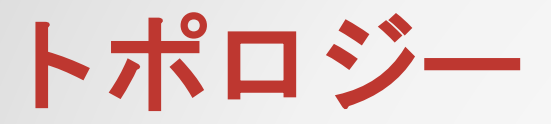

デイジーチェーン

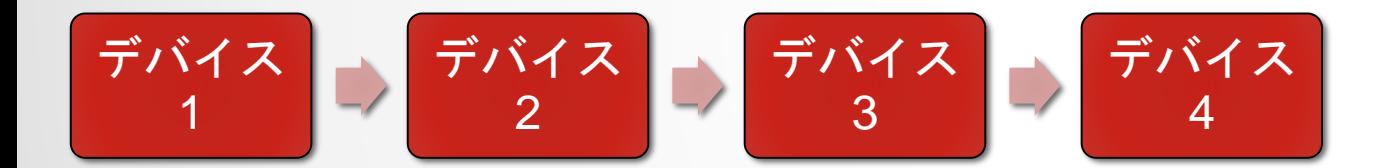

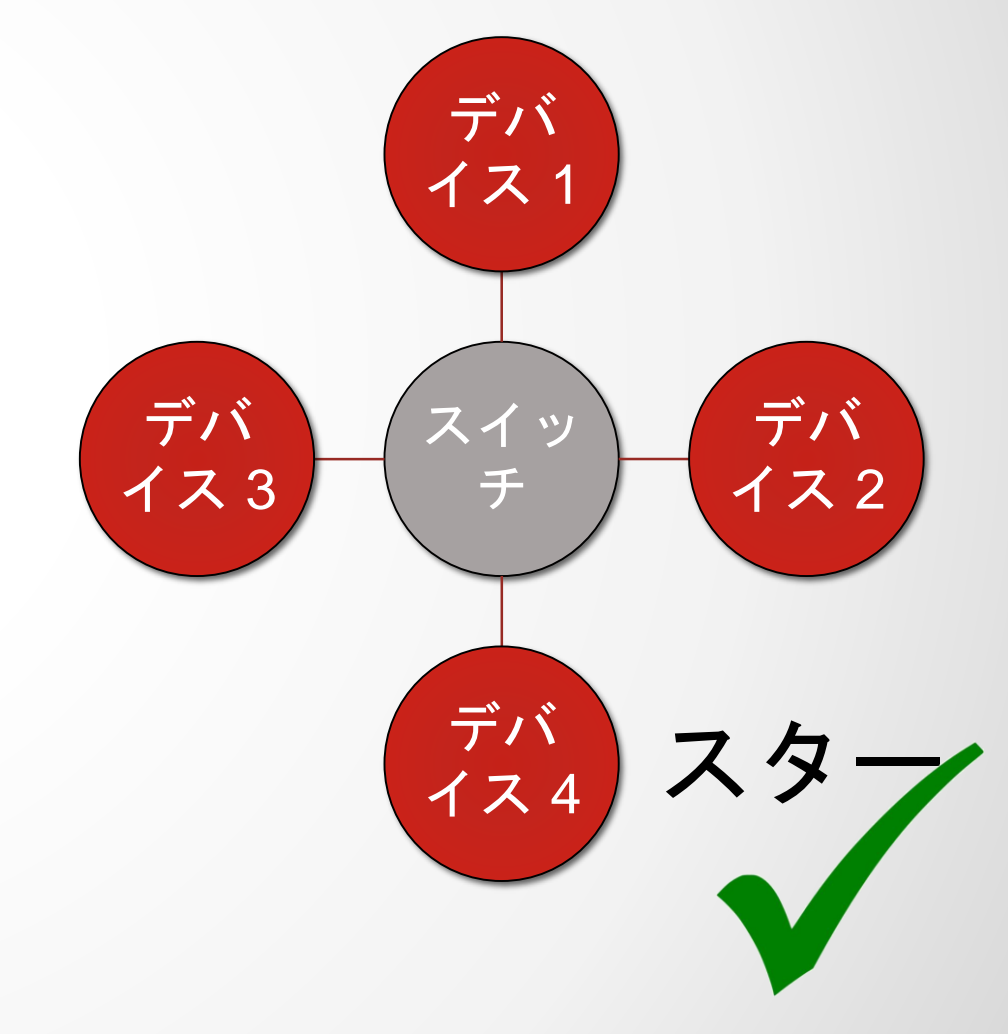

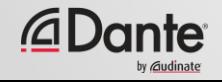

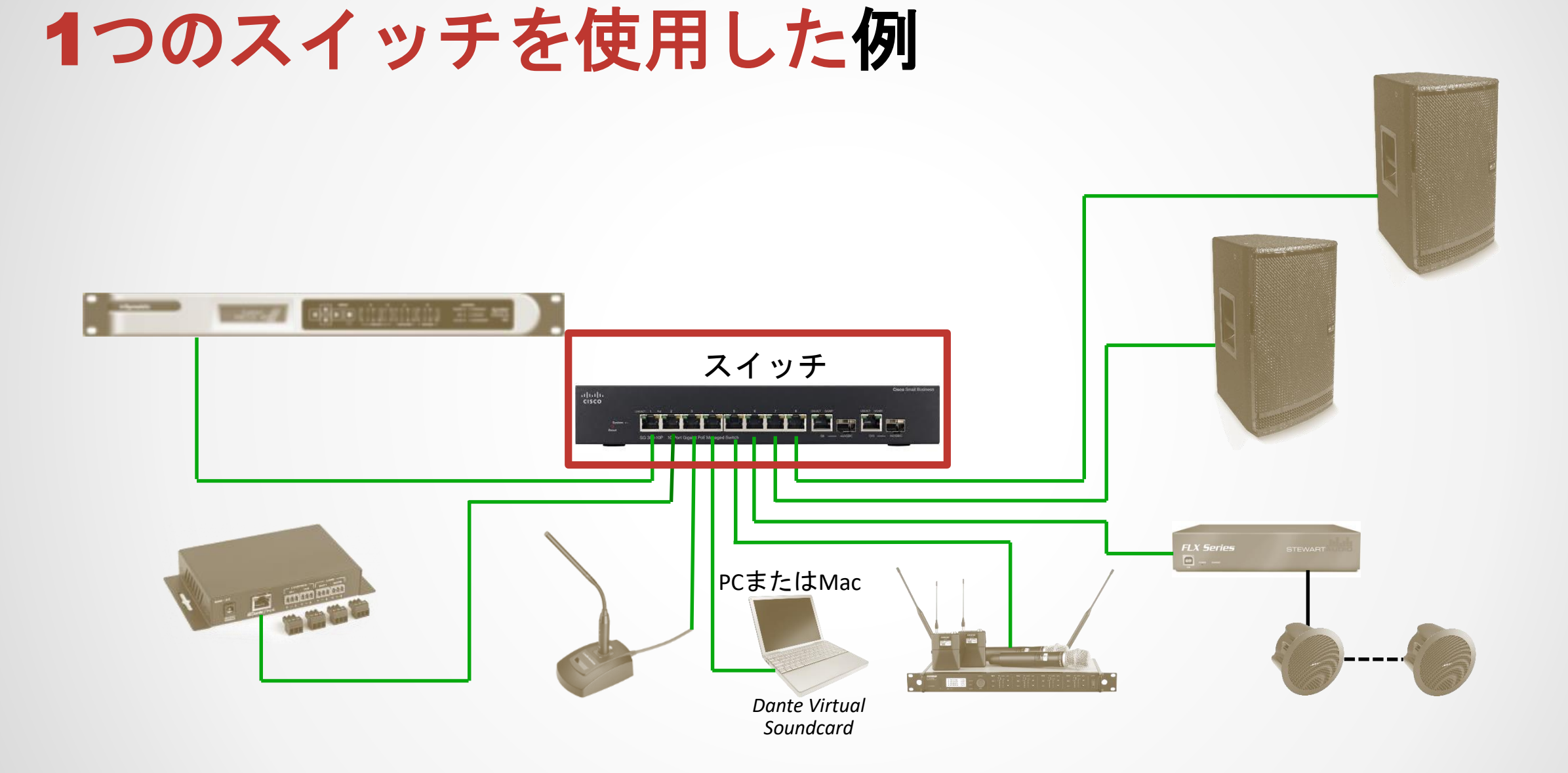

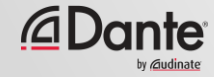

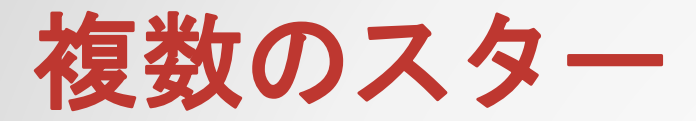

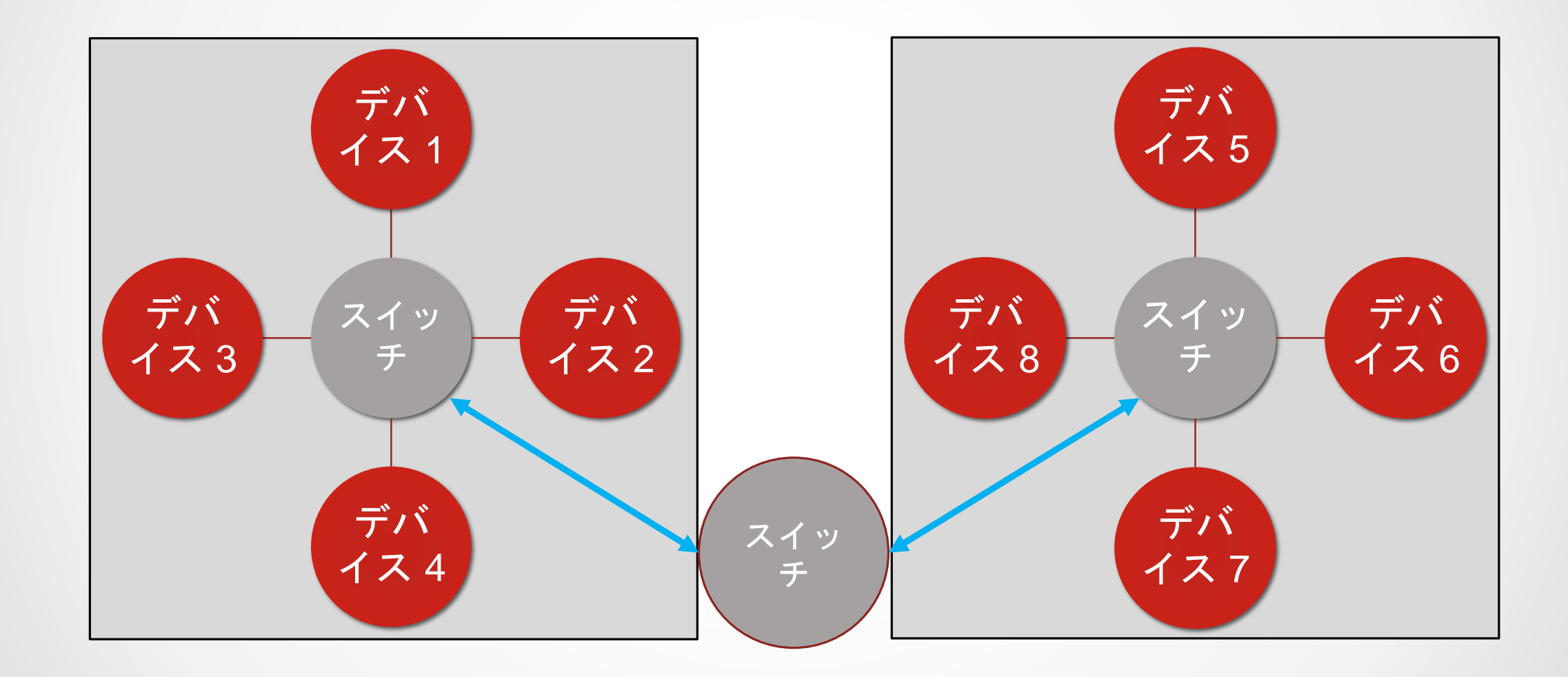

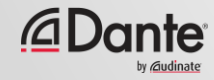

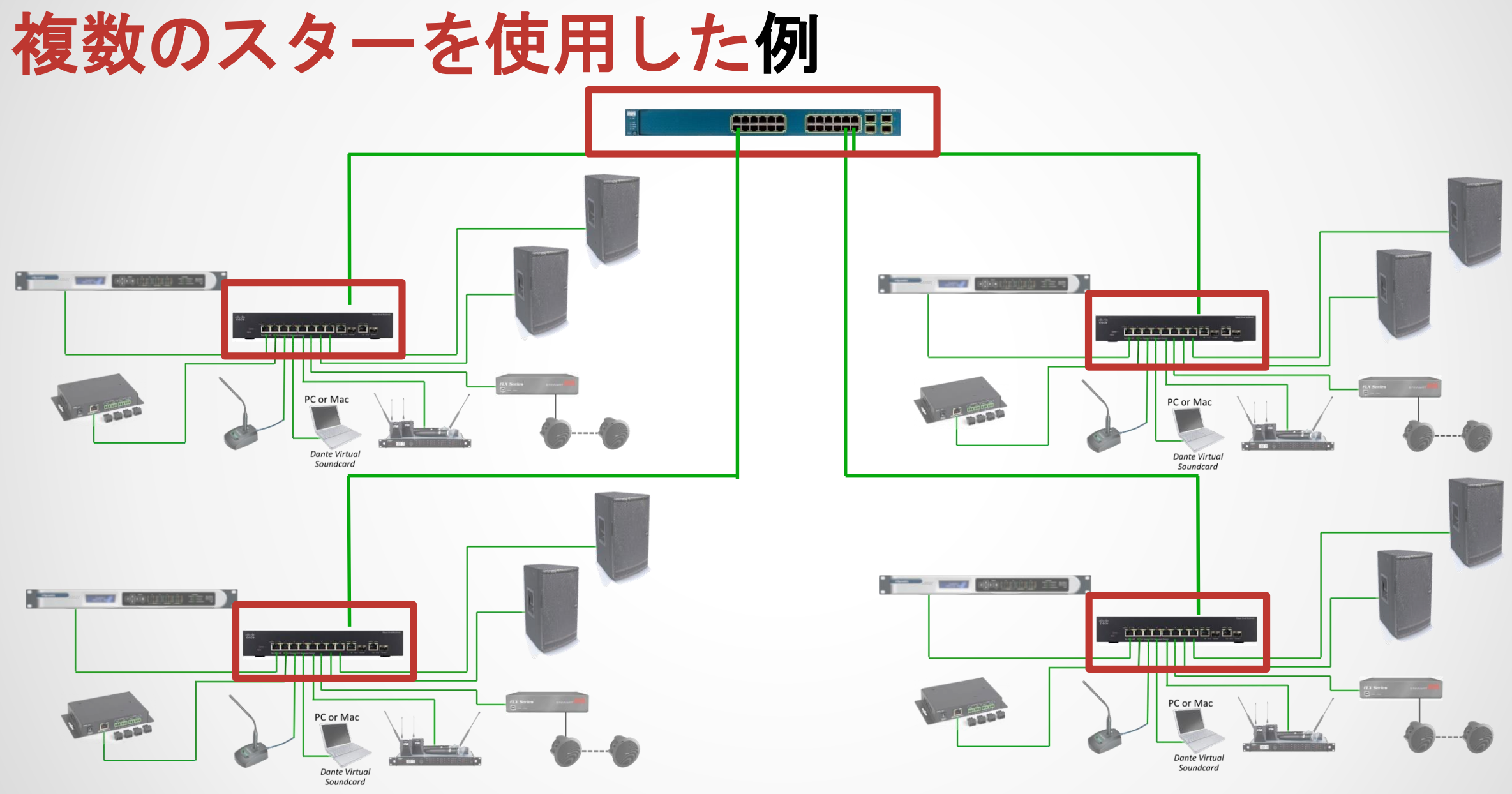

*<u></u>Dante* 

#### © Audinate Pty Ltd. All rights reserved

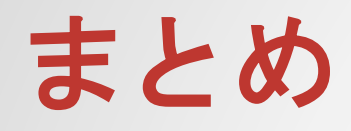

- 常にギガビットスイッチを使用
- CAT5EまたはCAT6ケーブルを使用
- 長距離ネットワークにファイバーを使用 (100 m以上)
- 小規模ネットワークではマネージドまたはアンマネージドスイッチ の両方が使用可能
- スイッチが1つのDante専用ネットワークは管理機能を必要とせず、 問題なくアンマネージドスイッチが使用可能
- 「スター」トポロジーを使用してスイッチのデータ伝送を最小化
- 「グリーン」またはEEE機能を使用しない、または無効にする

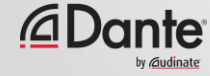

### ネットワーキングの論理面

アナログ環境では物理的ケーブルが信号経路を示していた ● ネットワークでは名前から名前の「論理的」接続 ● 各ケーブルが多くの信号を多くのデバイスに伝送 ● データはパケットで伝送 ● ネットワーク技術は中立的。オーディオに特別な機器は 必要なし

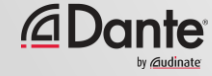
ネットワークレイヤーについて

各レイヤーはデータを次のレイヤーに伝送 レイヤー 1: 物理接続(例: ケーブル) ● レイヤー 2: 固定ハードウェアアドレス(MAC) によって表されるデバイス ● レイヤー 3: 可変IPアドレスによって表される デバイス 物理(ハードウェア&ケーブル) ハードウェアアドレス IPアドレス

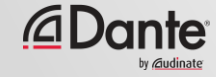

## IPアドレスとは?

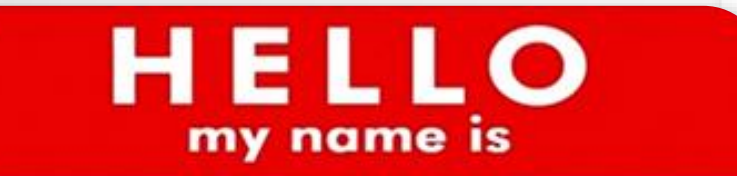

 $192.168.0.10$ 

デバイスに関連付けられた数値アドレス ● LAN上では、同じIPアドレス範囲にあるデバイ ス間でのみ直接の通信が可能 ● LAN: すべてのアドレスは同じ範囲内 ● 動的(推奨)またはユーザー割り当て ● アドレスの重複または利用不可の防止のために 手動(静的)アドレスは避ける

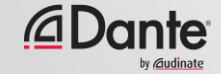

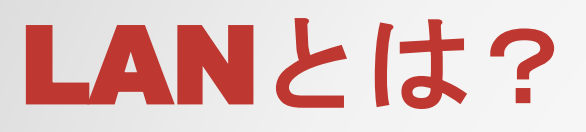

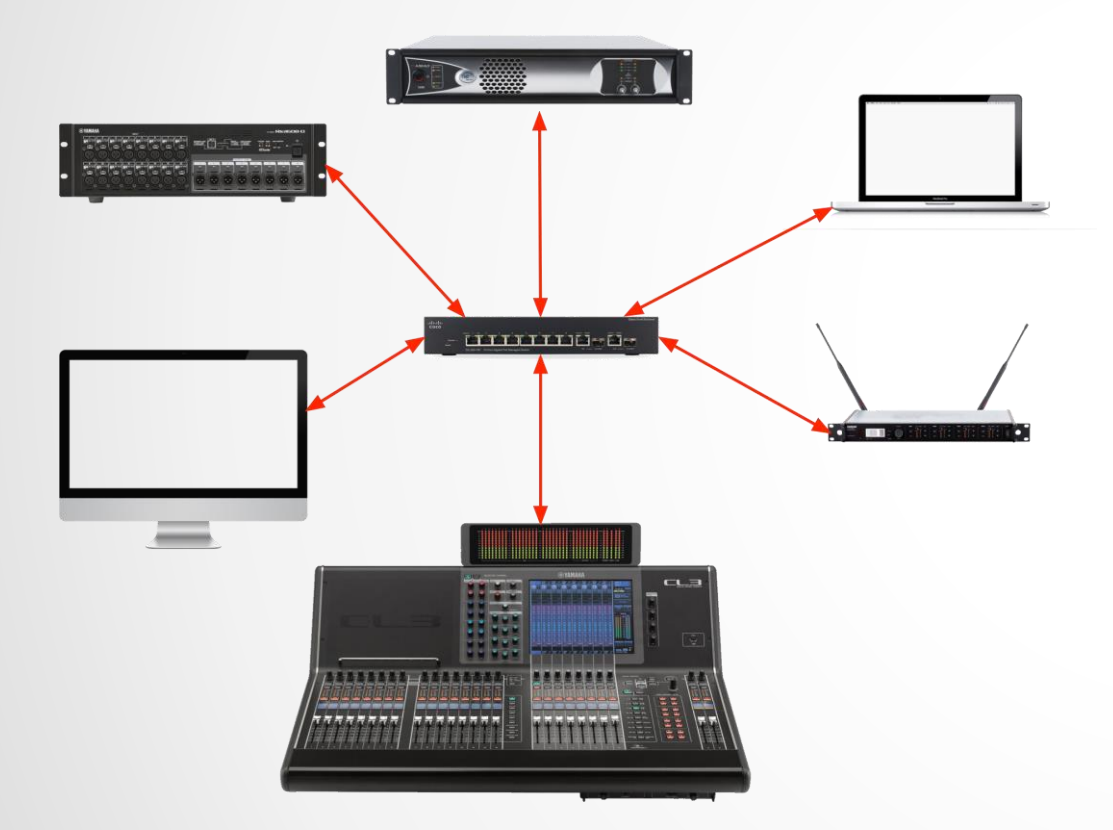

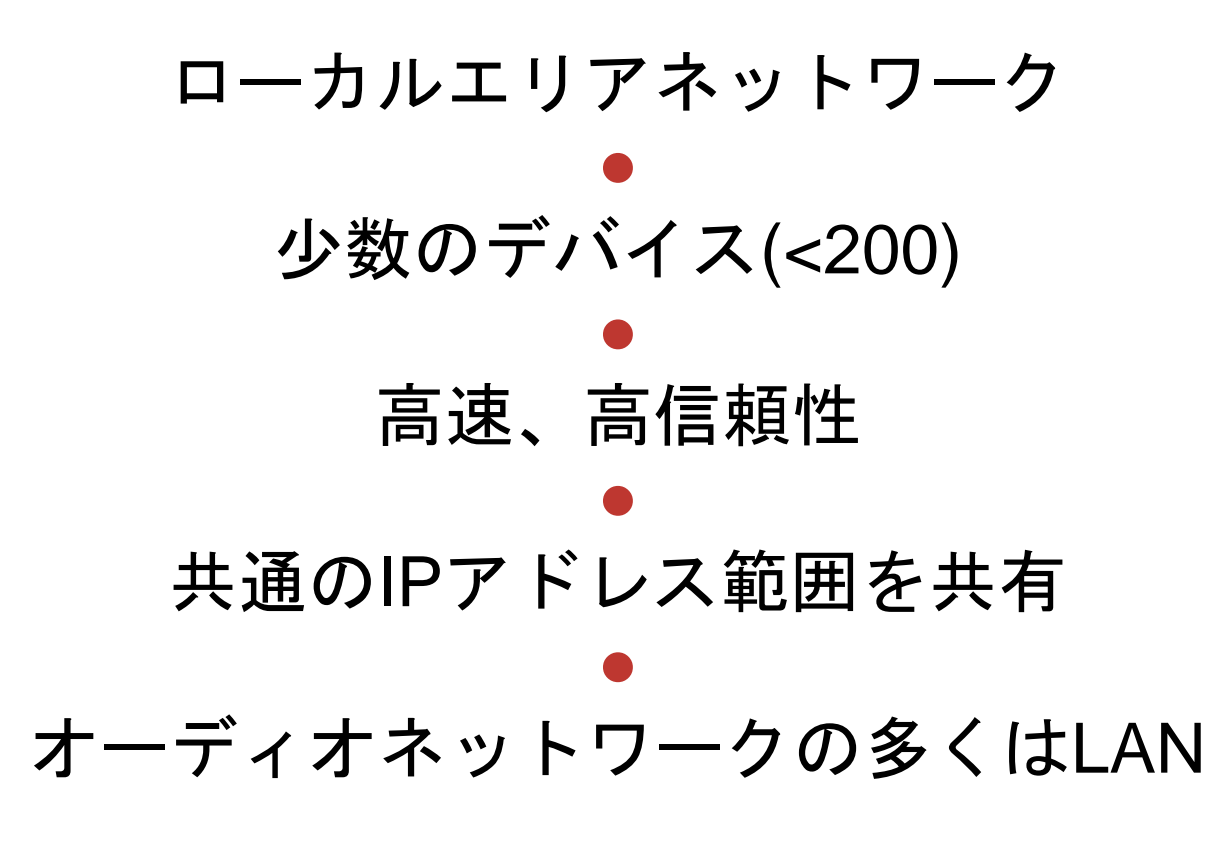

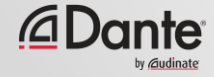

## 「スタンドアロン」ネットワークとは?

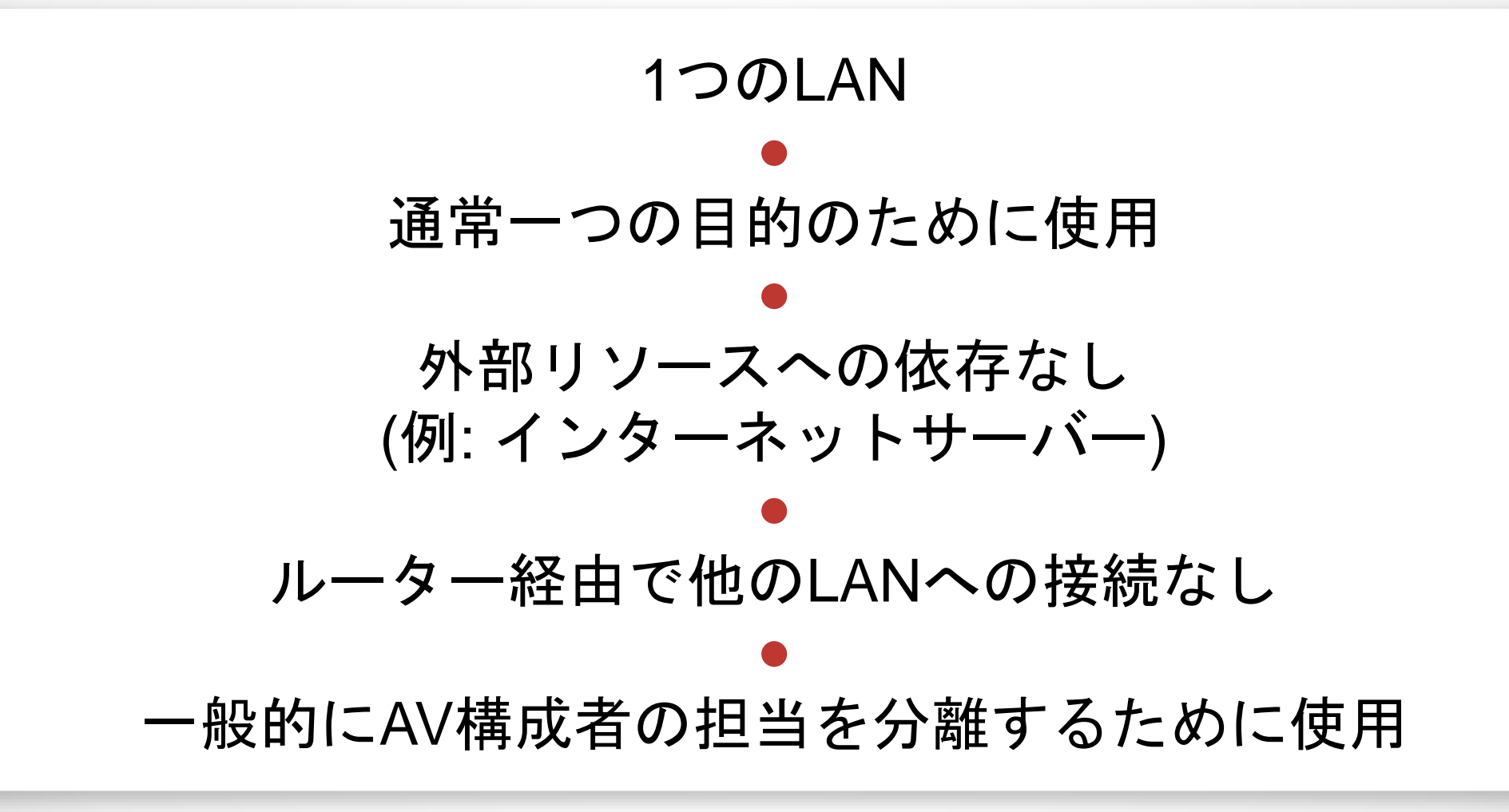

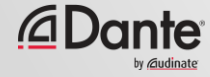

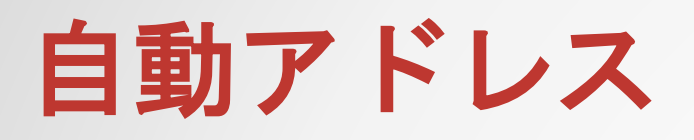

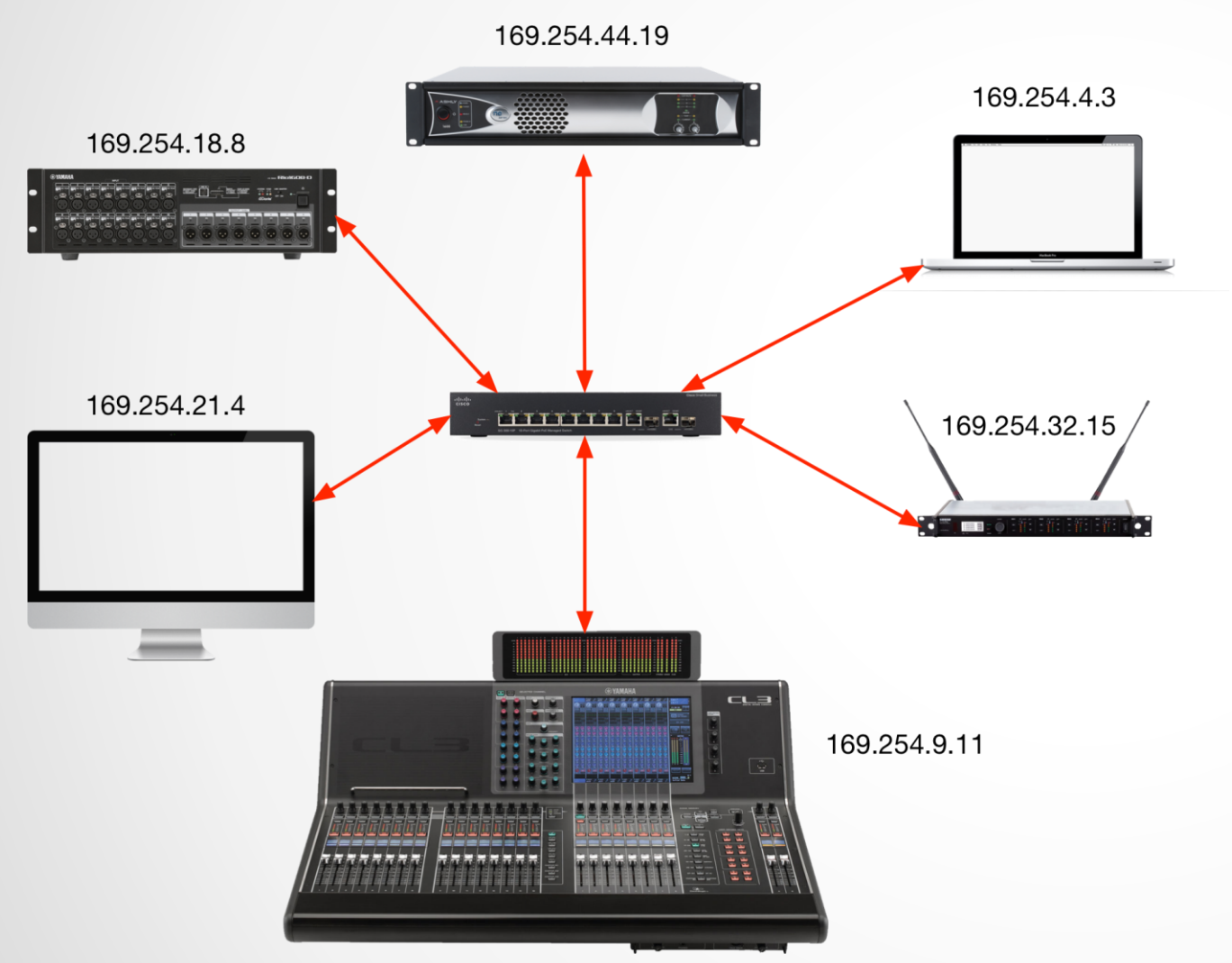

LANは共通の範囲にあるIPア ドレスを要求 ● 自動アドレス割り当ては Danteデバイスでデフォルト で有効 ● 自動で割り当てられたアドレ スはLANを構成

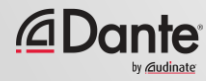

#### まとめ

#### レイヤー3ネット ワーキングでは接 続にIPアドレス の使用が可能

自動アドレス割り 当てにより、スタ ンドアロンネット ワークでDanteの シンプルな「プラ グ&プレイ」が可 能 – ぜひご利用 ください!

「スタンドアロ ン」ネットワーク は、一般的に担当 を分担し、簡素化 するために使用

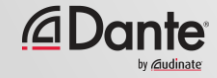

# Danteの紹介

#### DANTE CERTIFICATION PROGRAM

レベル1

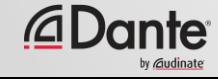

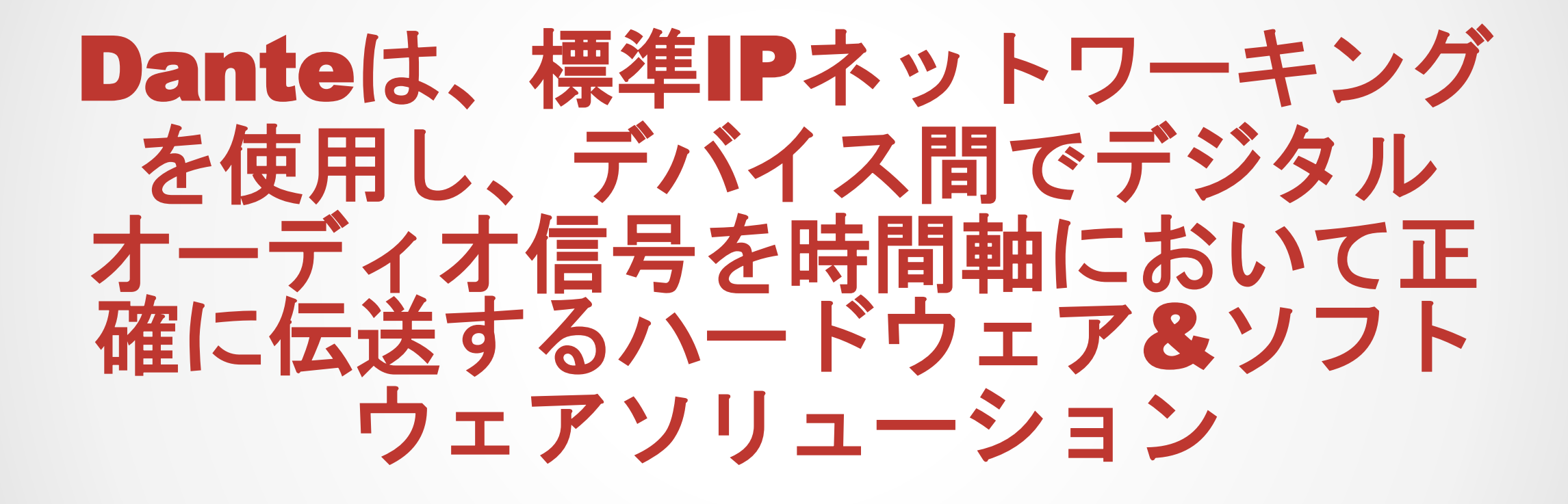

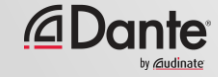

#### DANTE 機能と利点

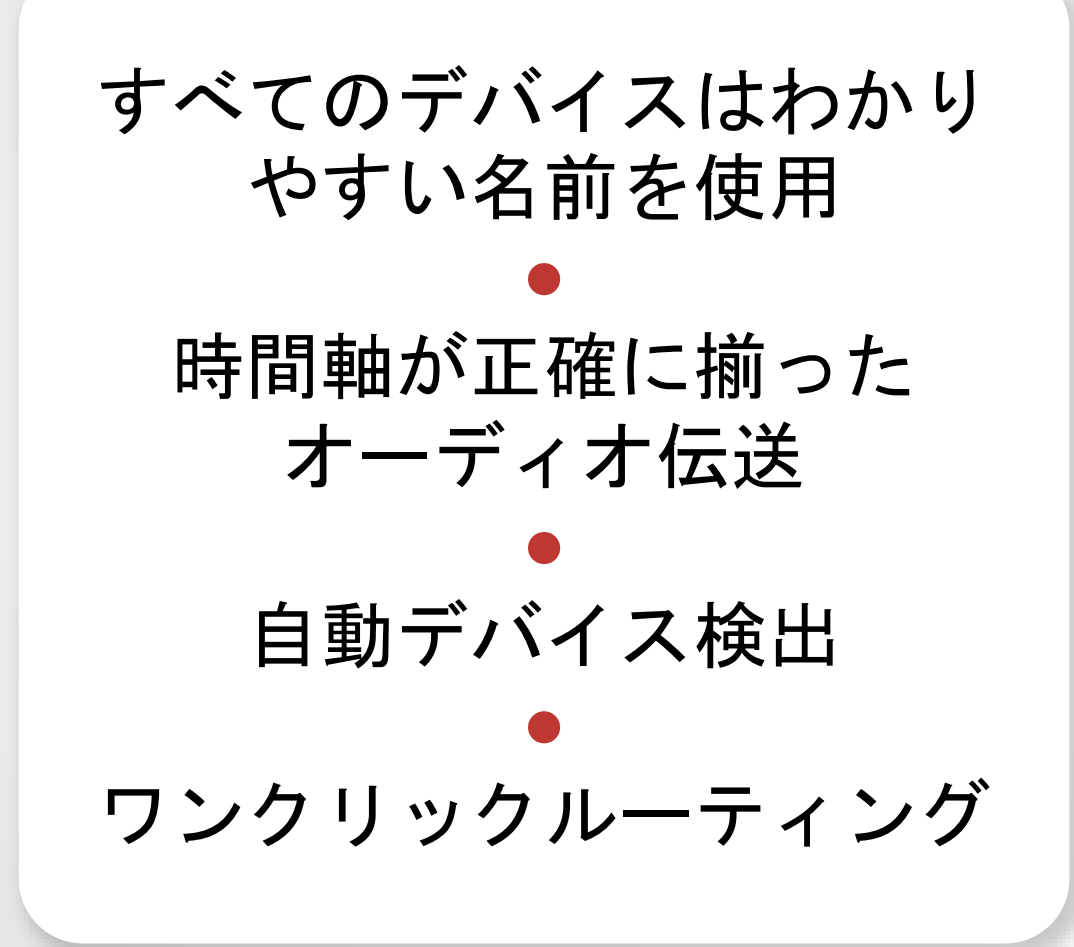

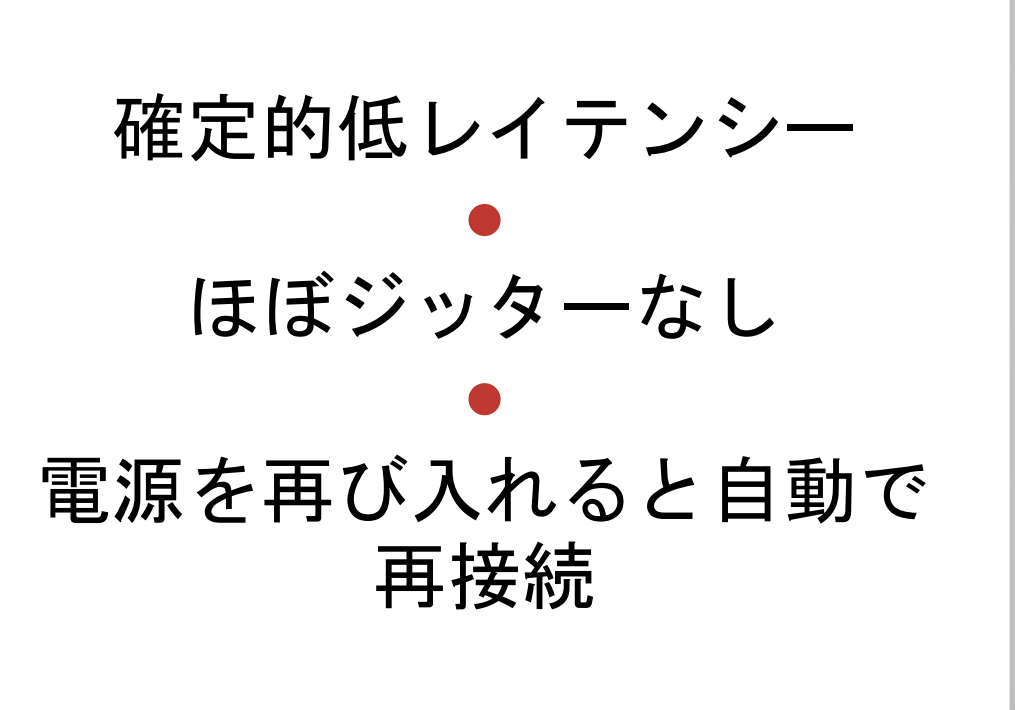

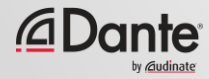

## Danteはどのように製品に組み込まれるか?

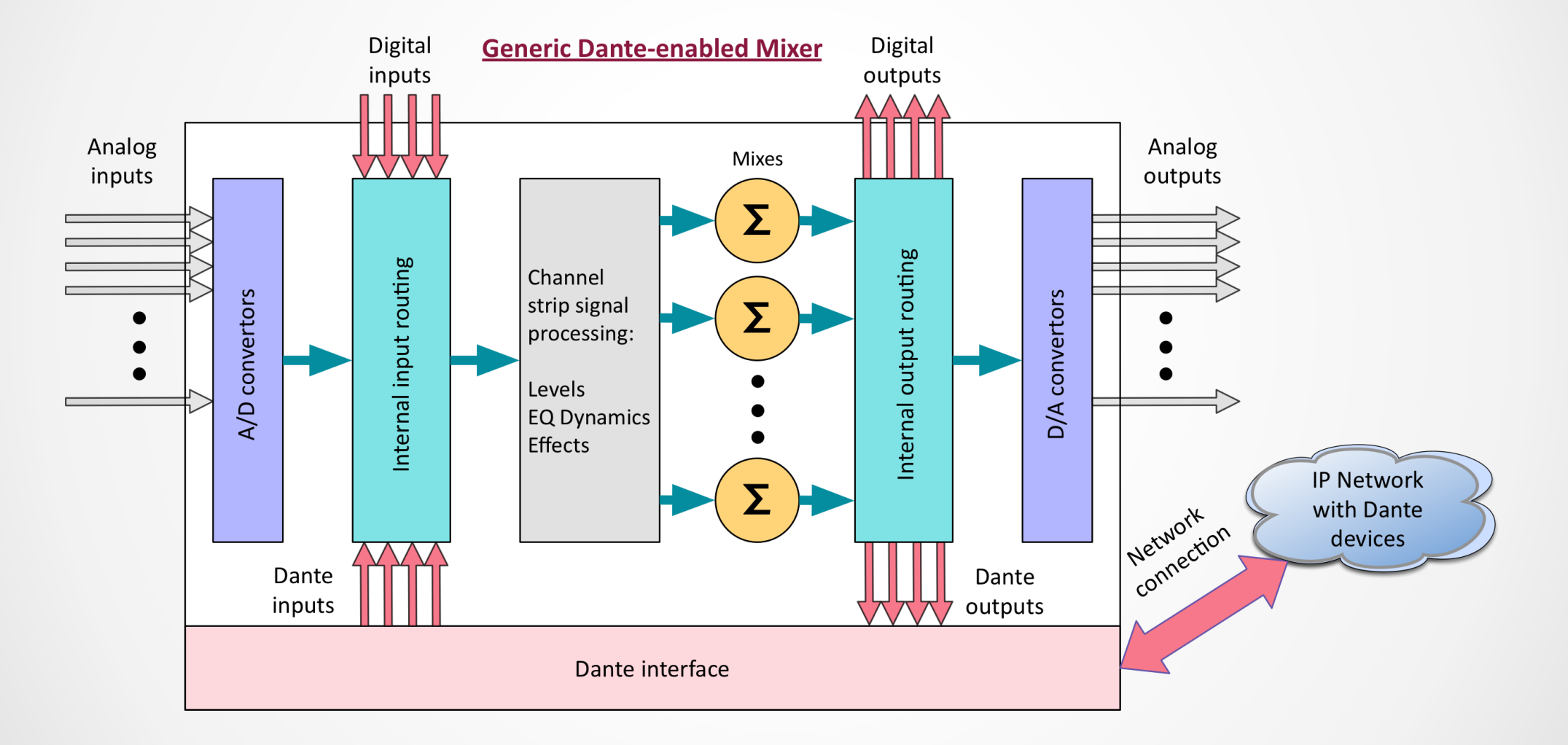

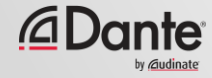

#### DANTEの帯域幅

従来のデジタルシステムはチャンネル数の 制限あり ● ギガビットにより、Danteは各リンクにつき 512x512、ネットワーク全体ではさらに多 くのチャンネルが可能 ●

大規模な64チャンネルのコンソールは1つの ポートの1/8の容量のみを消費

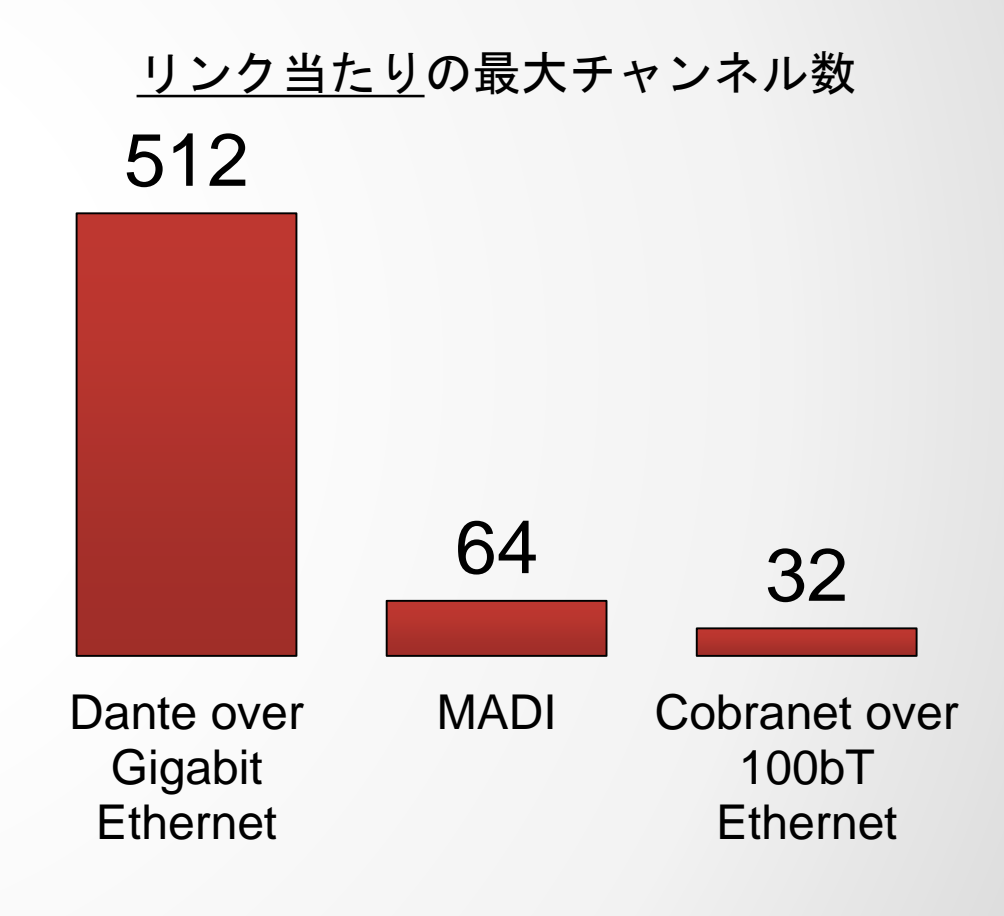

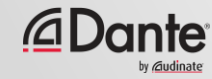

### サンプルレートと接続

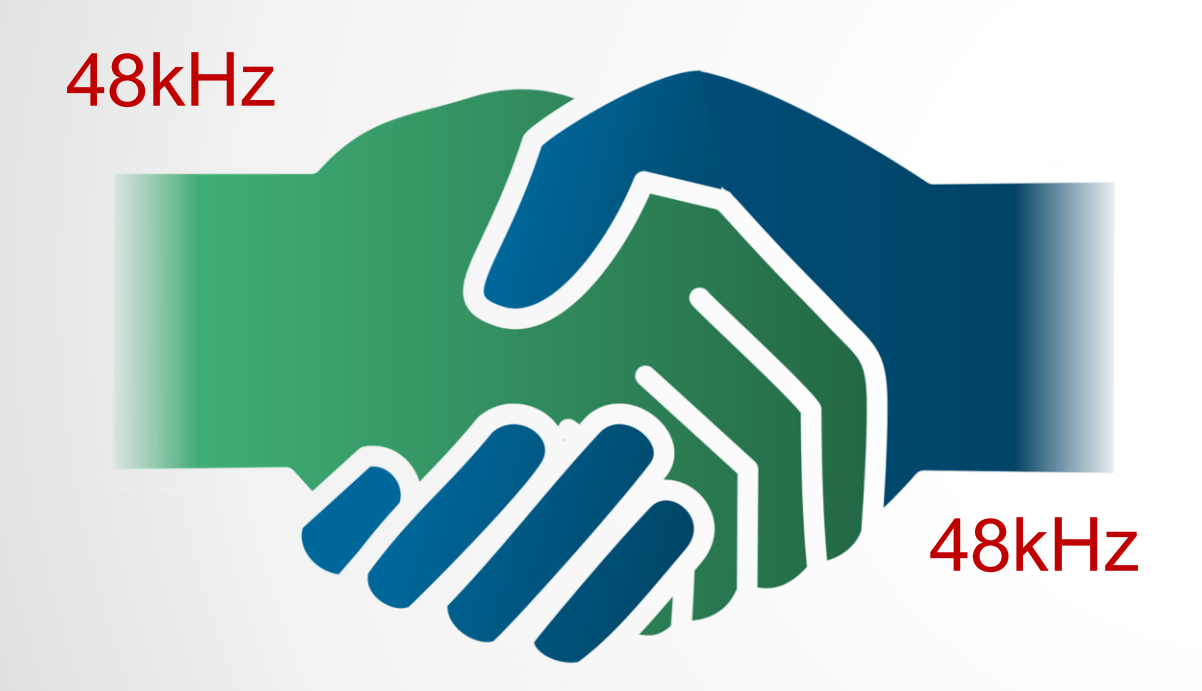

同じサンプルレートを使用する Danteチャンネルのみ 接続可能 ● 同じネットワークで複数のサンプル レートが使用可能 ● 高サンプルレート = 同じ帯域幅に対 し少チャンネル ● すべての一般的なサンプルレートに 対応

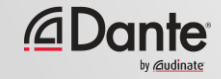

レイテンシー

- 100%確定的–常に 確実
- デフォルトのDanteレイテン シーは1ms – 大規模ネット ワークに最適(10ホップ!)
- ニーズに合わせて調整可能
	- 最小150μs
	- 最大5ms
- デバイス毎に設定

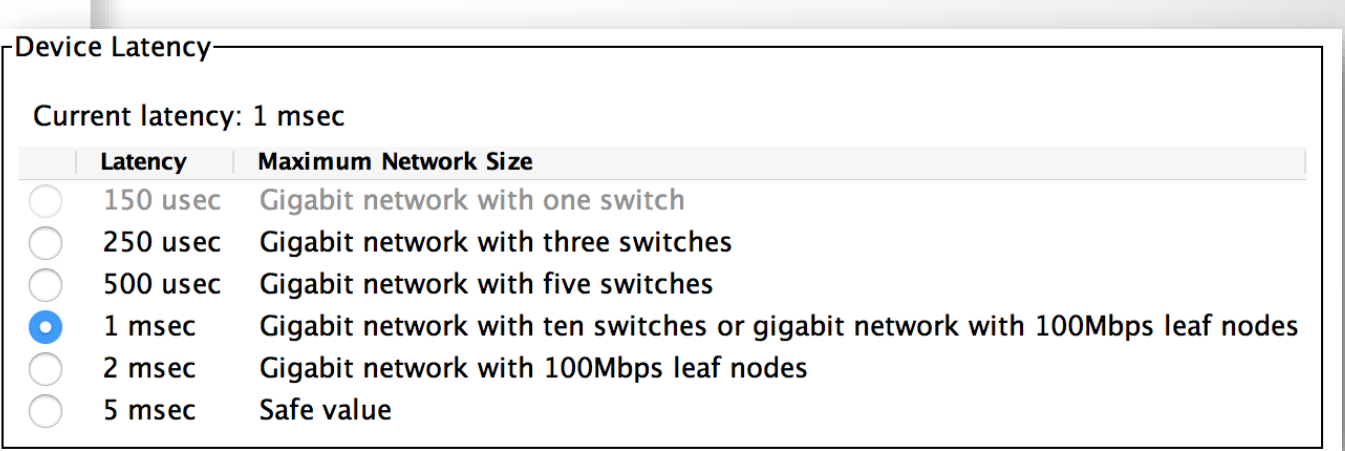

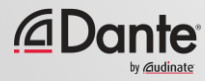

### クロッキング

Danteは自動的にクロッキン グを処理 ● クロックマスターは選出に よって決定 ● 全デバイスがマスターに同期 ● 各デバイスにクロックが存在 ● 新しいクロックマスターが必 要に応じ、選出される

*<u>ADante*</u>

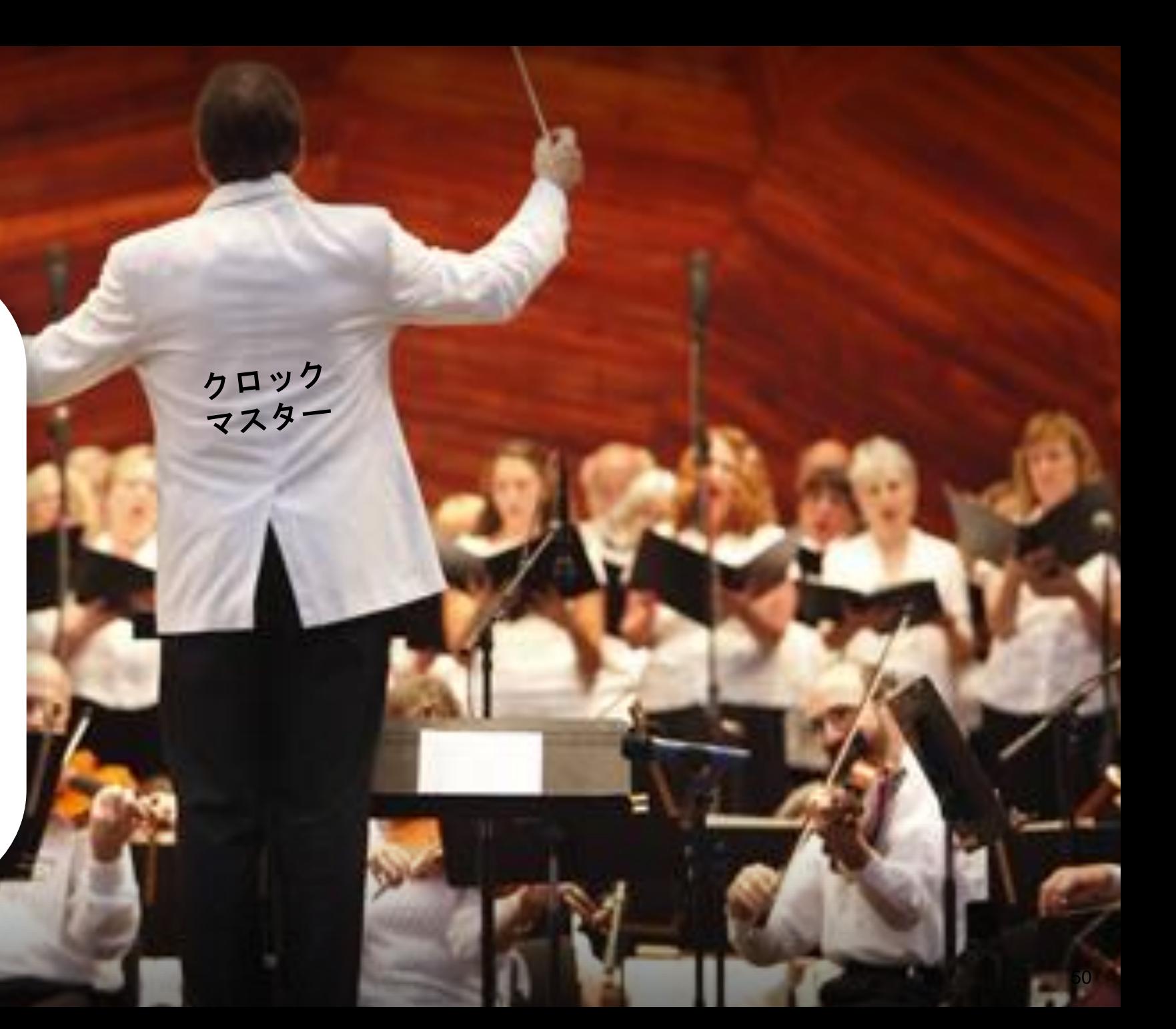

## Danteでできないことは?

サンプルレート変換 ● レベルコントロール ● MIDI ● SMPTEタイムコード これらは製品により処理 コントロールと他のデータはネットワーク上 でDanteと共に実行

# $\sqrt{\frac{1}{2}}$

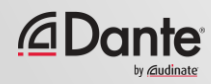

# DANTEの使用

#### DANTE CERTIFICATION PROGRAM

レベル1

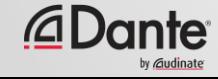

### Dante Controller

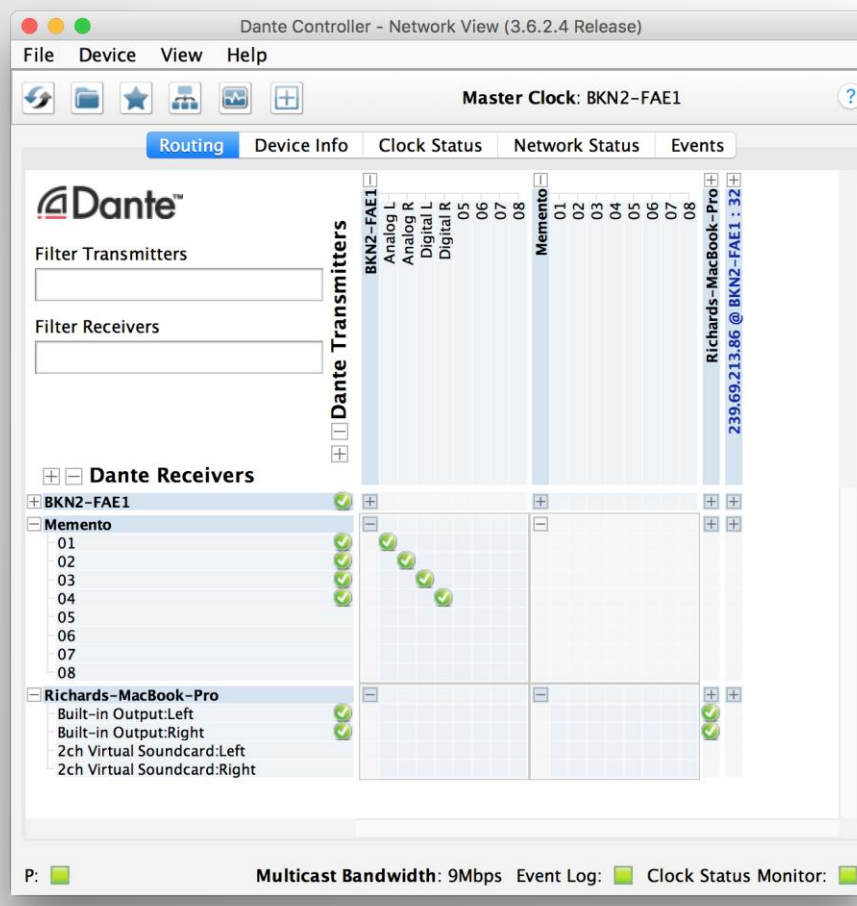

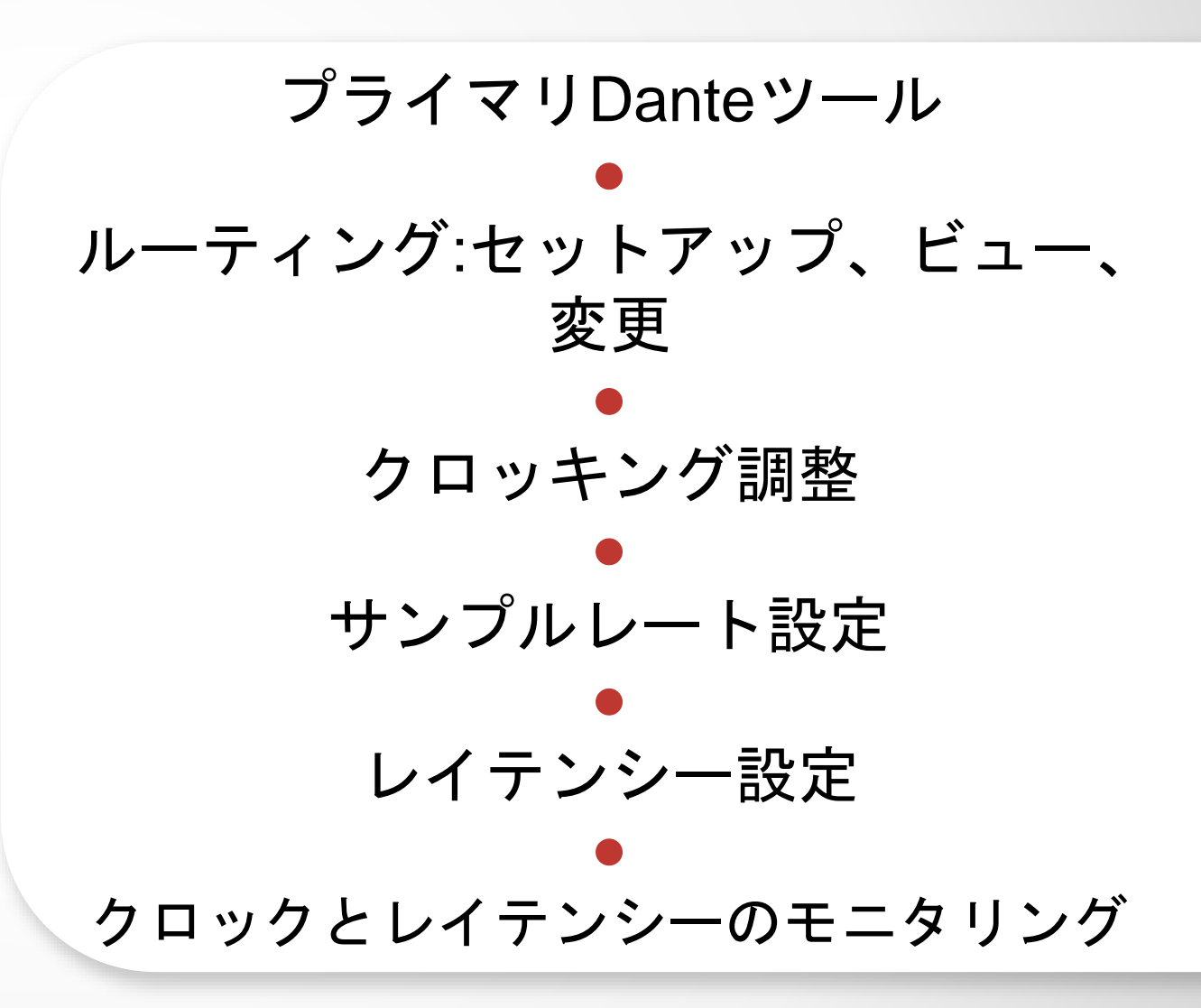

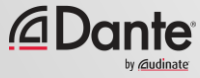

検出とルーティング

#### デバイスが接続されていない場合は Dante Controllerは空白

● Dante Controllerは常にネットワーク の*現在の*状態を表示

● 重要ポイント:Dante構成は コンピュータではなくデバイスに依存

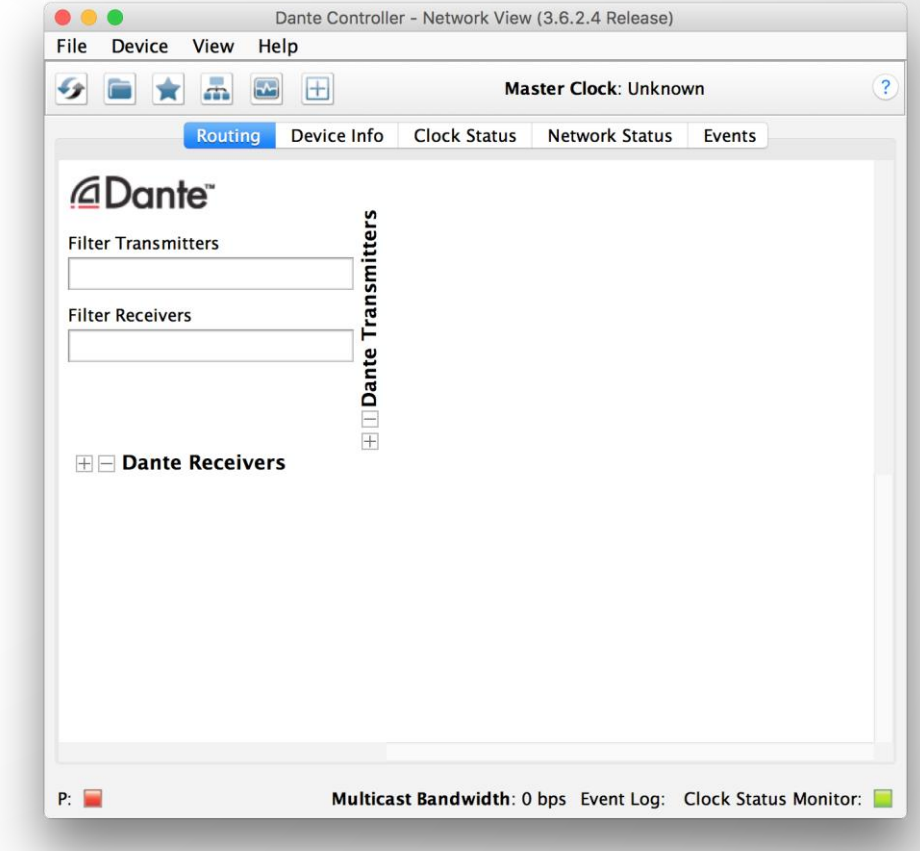

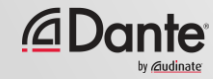

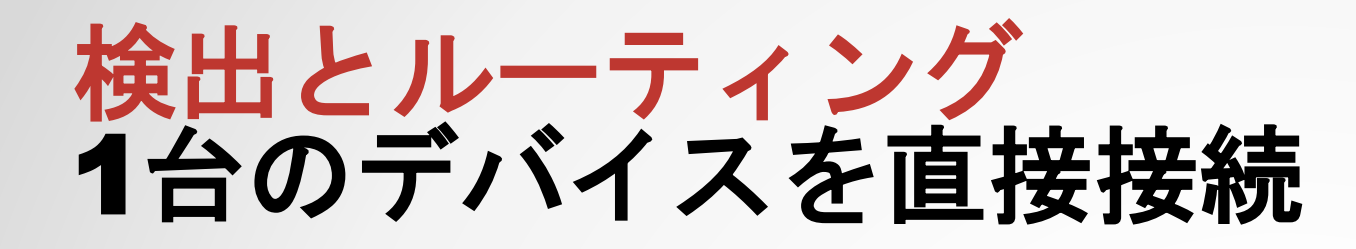

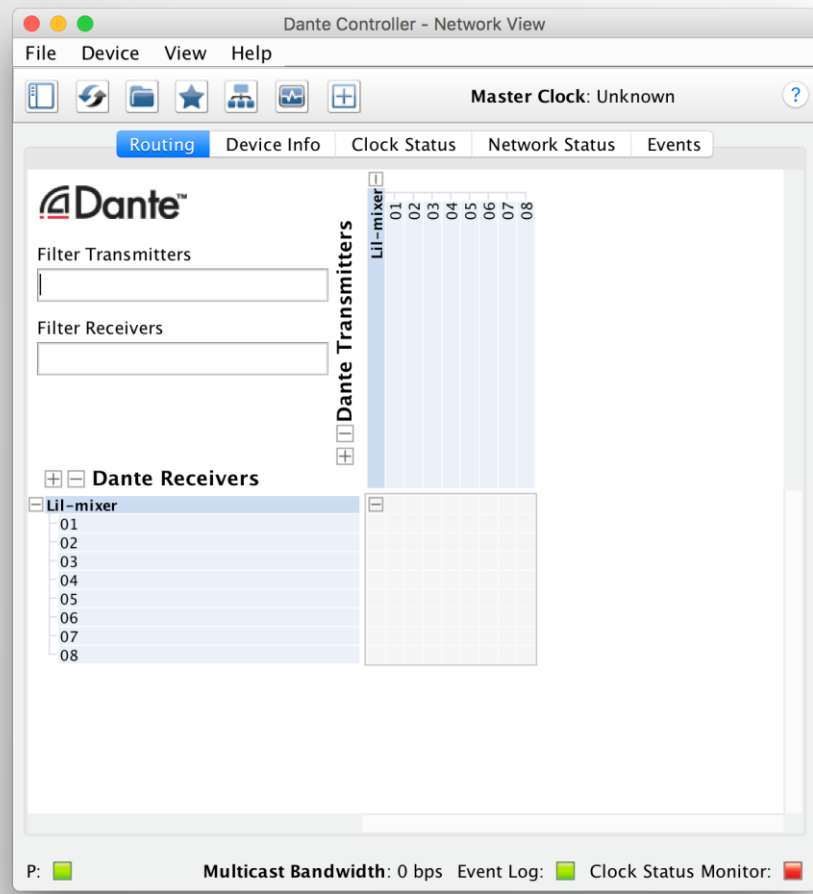

ネットワークに接続すると、Danteデ バイスは自動的にDante Controllerに 表示される ● 事前設定の必要なし ● わかりやすい名前 ● *Dante*デバイスはコンピュータに直接 接続可能

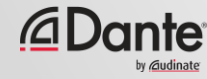

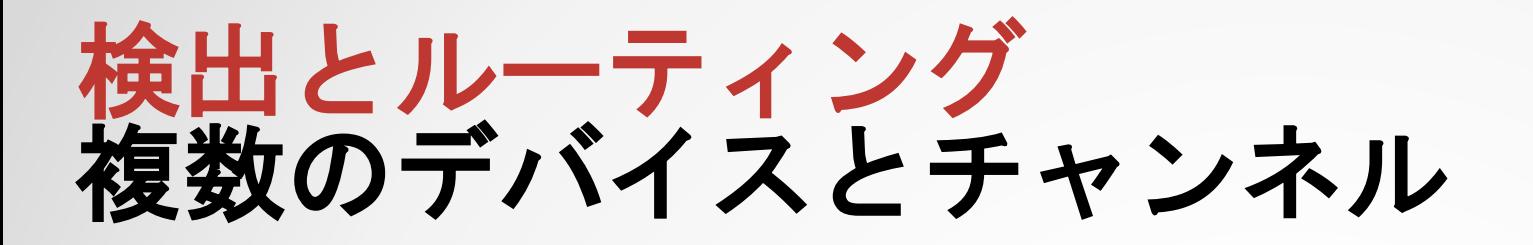

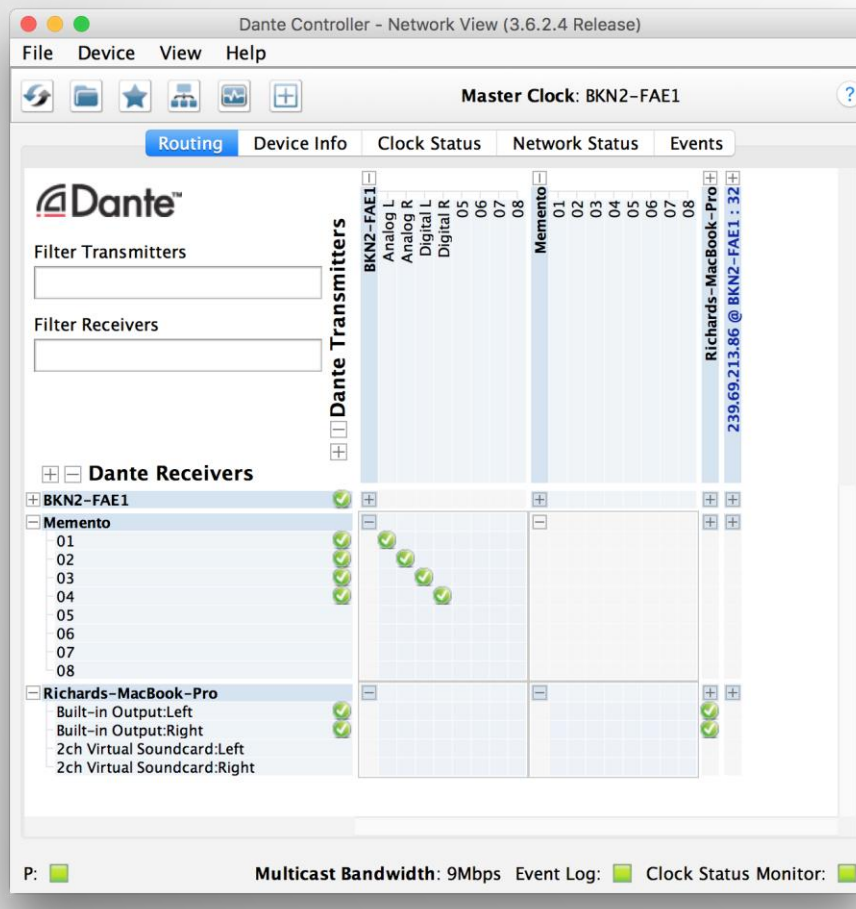

スイッチを使用して 複数のデバイスを接続 ● 「+」記号をクリックするとデバイス チャンネルを表示 「-」記号をクリックするとチャンネ ルを非表示 ● 横軸に送信チャンネル ● 縦軸に受信チャンネル

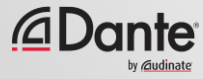

## 検出とルーティングサブスクリプション

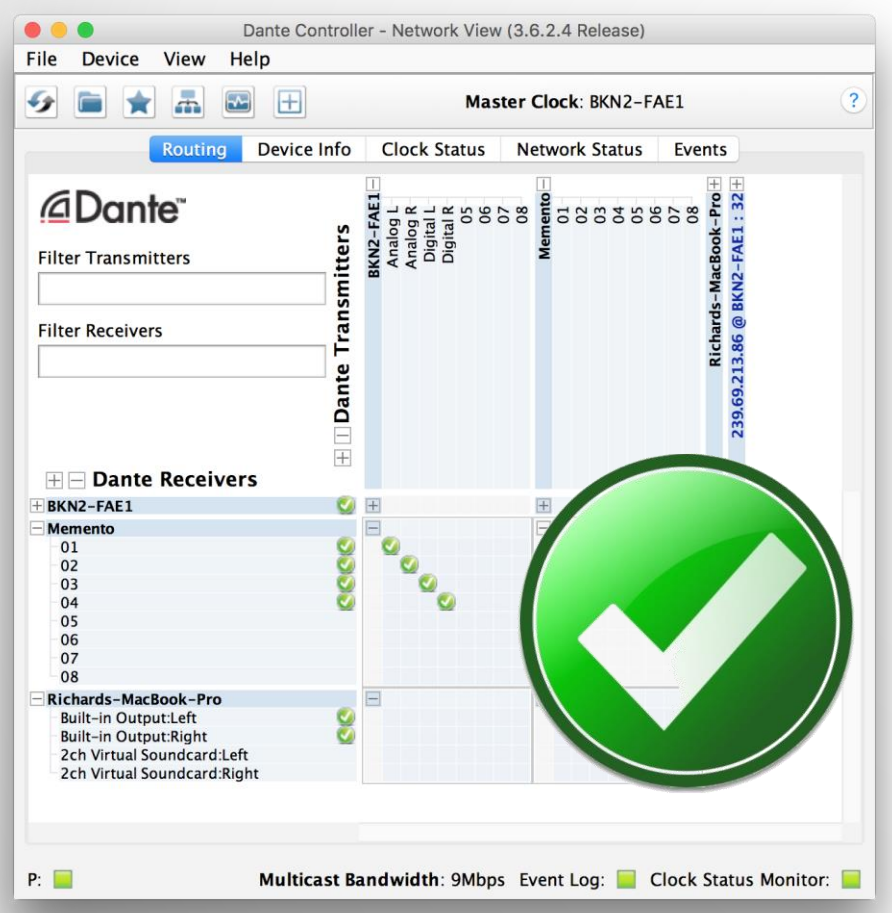

Danteの接続は「サブスクリプショ ン」と呼ばれる ● デバイスのチャンネルが表示されたら、 希望の送信と受信チャンネルの交差ポ イントをクリック ● サブスクリプションが正常に行われる と緑のチェックマークが表示される サンプルレートとタイプは一致

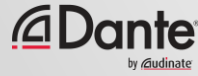

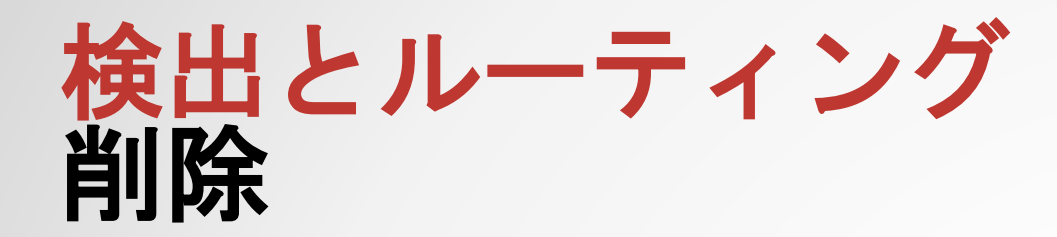

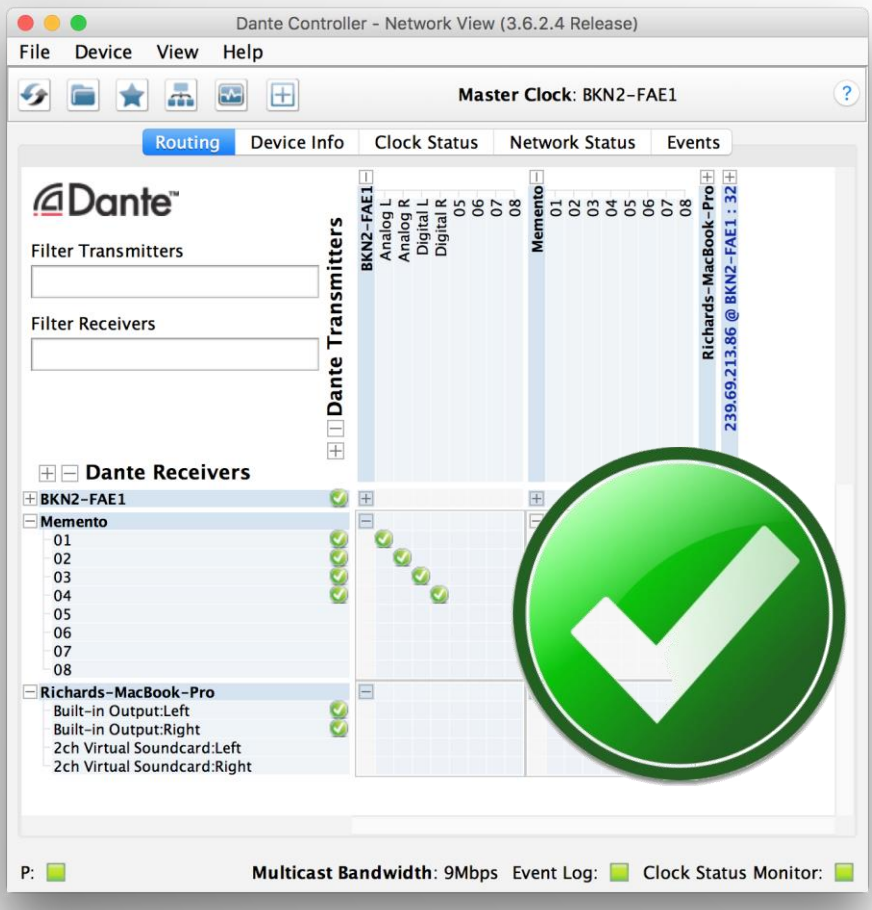

#### サブスクリプションを削除するには緑 のチェックマークをクリック ●

チェックマークが消え、 サブスクリプションは削除

![](_page_57_Picture_4.jpeg)

![](_page_58_Picture_0.jpeg)

Danteでは分割も簡単

● 希望の送信チャンネルに対し 複数の受信チャンネルの交差ポイント をクリックするだけ

● オーディオ信号はサブクスクリプショ ンが行われたすべてのデバイスとチャ ンネルに送信

![](_page_58_Picture_4.jpeg)

![](_page_58_Picture_5.jpeg)

![](_page_59_Picture_0.jpeg)

![](_page_59_Picture_1.jpeg)

![](_page_59_Picture_51.jpeg)

![](_page_59_Picture_3.jpeg)

![](_page_60_Picture_0.jpeg)

![](_page_60_Picture_1.jpeg)

![](_page_60_Figure_2.jpeg)

![](_page_60_Picture_3.jpeg)

## サンプルレート調整

「Device」ビュー -> 「Device Config」タブ ● サンプルレートとビット深度の調整 (エンコーディング) ● 設定は製品による ● 一般的な設定は48kHz / PCM 24

![](_page_61_Figure_2.jpeg)

![](_page_61_Picture_3.jpeg)

#### 再起動からの復元

#### 構成はDante ControllerではなくDante デバイスに保存

#### ● 電源を入れ直す、または再接続を行う とすべてのサブスクリプションが復元 ●

Dante Controllerの必要なし!

![](_page_62_Picture_4.jpeg)

![](_page_62_Picture_5.jpeg)

## いいえ

#### DANTE CONTROLLERは常に ネットワークになければなりませんか?

![](_page_63_Picture_2.jpeg)

## まとめ:重要ポイント 1

Dante Controllerは自動的に接続デバイスを表示 ● Danteデバイスとチャンネルはユーザー定義可能な名前が使用可能 ● Dante Controllerはトランスミッター(ソース)とレシーバー(シンク)チャン ネルを 表示 ● チャンネルからチャンネルへの接続は「サブスクリプション」と呼ばれる ● サブスクリプションは送信/受信チャンネルの交差ポイントを クリックして確立・削除可能

![](_page_64_Picture_2.jpeg)

## まとめ:重要ポイント 2

サブスクリプションは同じサンプルレートを使用するデバイス間でのみ 実行可能(「Device」ビューで調整可能) ● Danteデバイスは設定とサブスクリプションを「記憶」 ● Danteはマスタークロックを自動で選択 ● Dante Controllerはネットワーク上で常に起動させておく必要はなし ● Danteはオーディオ信号を一切変更しない

![](_page_65_Picture_2.jpeg)

## Dante Virtual **Zeader** コーディング

#### DANTE CERTIFICATION PROGRAM

レベル1

![](_page_66_Picture_3.jpeg)

#### DANTE Virtual Soundcard(DVS)とは?

#### Mac/PC用のソフトサウンドカー ド ● Danteネットワークに接続 ● 好きなDAWソフトウェアを使用 して2x2~64x64チャンネルの レコーディング・再生が可能

![](_page_67_Picture_50.jpeg)

![](_page_67_Picture_3.jpeg)

![](_page_68_Picture_0.jpeg)

#### Dante Virtual Soundcardの開始 ● チャンネル数を設定してDVSを開始 ● DVSは、コンピュータ上のオーディ オデバイスとして表示される Mac – Core Audio Windows – ASIOまたはWDM ● DAW設定でI/Oデバイスとして選択

![](_page_68_Picture_59.jpeg)

![](_page_68_Picture_3.jpeg)

## チャンネルのサブスクリプション

![](_page_69_Picture_49.jpeg)

![](_page_69_Picture_2.jpeg)

![](_page_69_Picture_3.jpeg)

# 次のステップ

![](_page_70_Picture_1.jpeg)

© Audinate Pty Ltd. All rights reserved

## 次のステップ

- さらに学習したいですか?
- レベル2に進みましょう!
- 学習内容:
	- Dante Controller
	- Dante Virtual Soundcard
	- マルチキャストの使用
	- Danteの冗長ネットワーク
	- その他

![](_page_71_Picture_9.jpeg)

![](_page_71_Picture_10.jpeg)
## テストを受ける

## **http://www.audinate.com/certify**

- まだ作成していない場合には、 Audinateアカウントを作成
- URLでログイン
- レベル1テストを受験
- 証明書は自動で生成

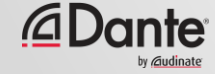

## ありがとうございました @audinate  $\boxed{\textcircled{\;}}$ 79 V #DanteSpokenHere

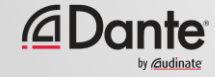